## **Oracle® Fusion Middleware**

Domain Template Reference 12*c* Release 1 (12.1.1) **E24495-02**

January 2012

This document provides information about WebLogic domain and extension templates, which are Java archive (JAR) files that contain the files and scripts required to create or extend a WebLogic domain.

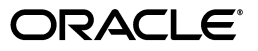

Oracle Fusion Middleware Domain Template Reference, 12*c* Release 1 (12.1.1)

E24495-02

Copyright © 2007, 2012, Oracle and/or its affiliates. All rights reserved.

This software and related documentation are provided under a license agreement containing restrictions on use and disclosure and are protected by intellectual property laws. Except as expressly permitted in your license agreement or allowed by law, you may not use, copy, reproduce, translate, broadcast, modify, license, transmit, distribute, exhibit, perform, publish, or display any part, in any form, or by any means. Reverse engineering, disassembly, or decompilation of this software, unless required by law for interoperability, is prohibited.

The information contained herein is subject to change without notice and is not warranted to be error-free. If you find any errors, please report them to us in writing.

If this is software or related documentation that is delivered to the U.S. Government or anyone licensing it on behalf of the U.S. Government, the following notice is applicable:

U.S. GOVERNMENT RIGHTS Programs, software, databases, and related documentation and technical data delivered to U.S. Government customers are "commercial computer software" or "commercial technical data" pursuant to the applicable Federal Acquisition Regulation and agency-specific supplemental regulations. As such, the use, duplication, disclosure, modification, and adaptation shall be subject to the restrictions and license terms set forth in the applicable Government contract, and, to the extent applicable by the terms of the Government contract, the additional rights set forth in FAR 52.227-19, Commercial Computer Software License (December 2007). Oracle America, Inc., 500 Oracle Parkway, Redwood City, CA 94065.

This software or hardware is developed for general use in a variety of information management applications. It is not developed or intended for use in any inherently dangerous applications, including applications that may create a risk of personal injury. If you use this software or hardware in dangerous applications, then you shall be responsible to take all appropriate fail-safe, backup, redundancy, and other measures to ensure its safe use. Oracle Corporation and its affiliates disclaim any liability for any damages caused by use of this software or hardware in dangerous applications.

Oracle and Java are registered trademarks of Oracle and/or its affiliates. Other names may be trademarks of their respective owners.

Intel and Intel Xeon are trademarks or registered trademarks of Intel Corporation. All SPARC trademarks are used under license and are trademarks or registered trademarks of SPARC International, Inc. AMD, Opteron, the AMD logo, and the AMD Opteron logo are trademarks or registered trademarks of Advanced Micro Devices. UNIX is a registered trademark of The Open Group.

This software or hardware and documentation may provide access to or information on content, products, and services from third parties. Oracle Corporation and its affiliates are not responsible for and expressly disclaim all warranties of any kind with respect to third-party content, products, and services. Oracle Corporation and its affiliates will not be responsible for any loss, costs, or damages incurred due to your access to or use of third-party content, products, or services.

# **Contents**

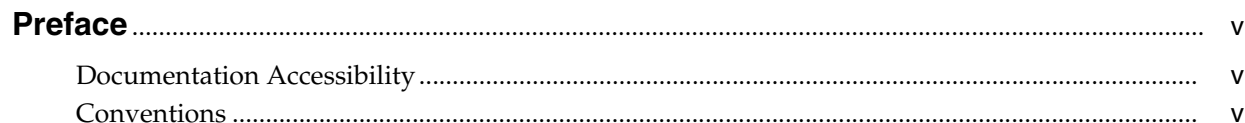

# 1 Introduction

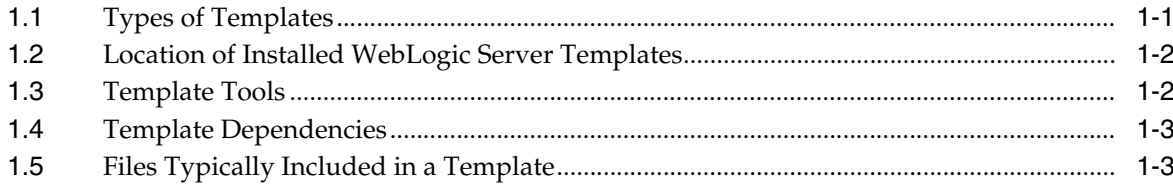

# 2 WebLogic Server Templates

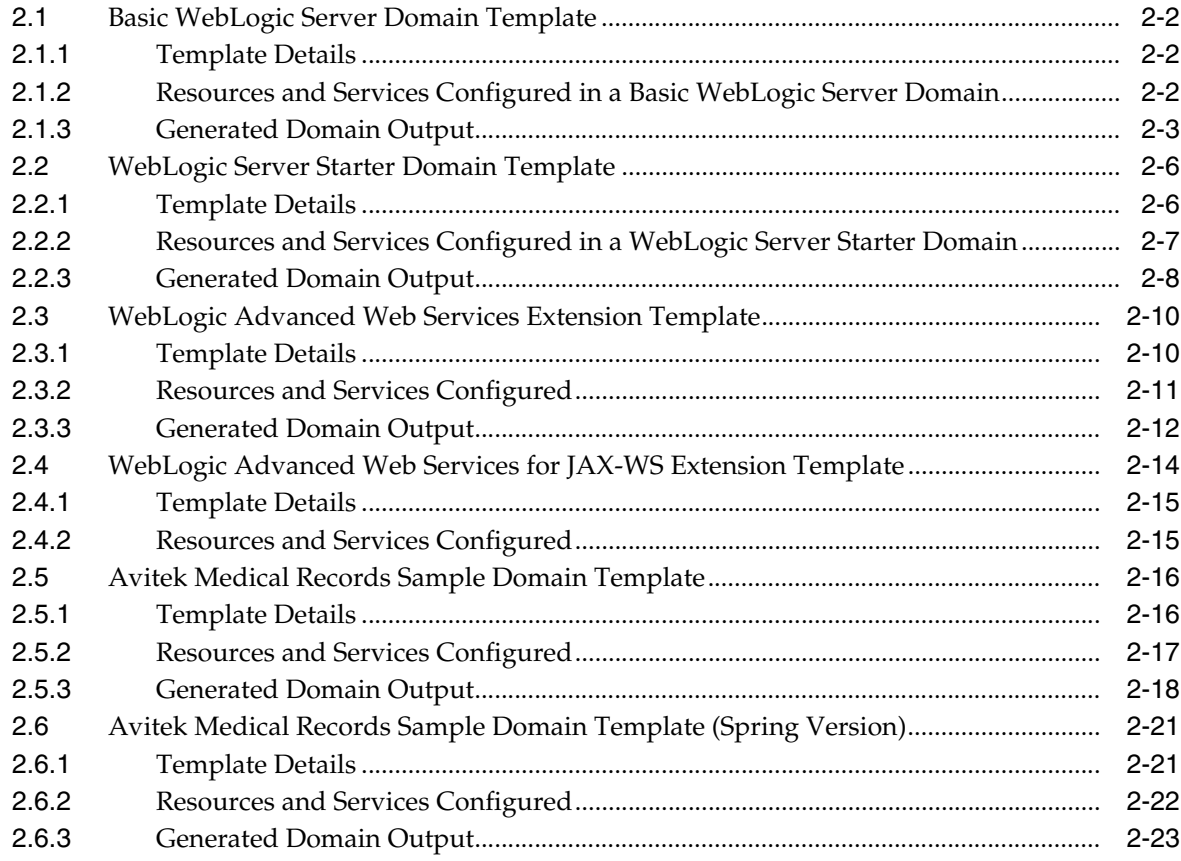

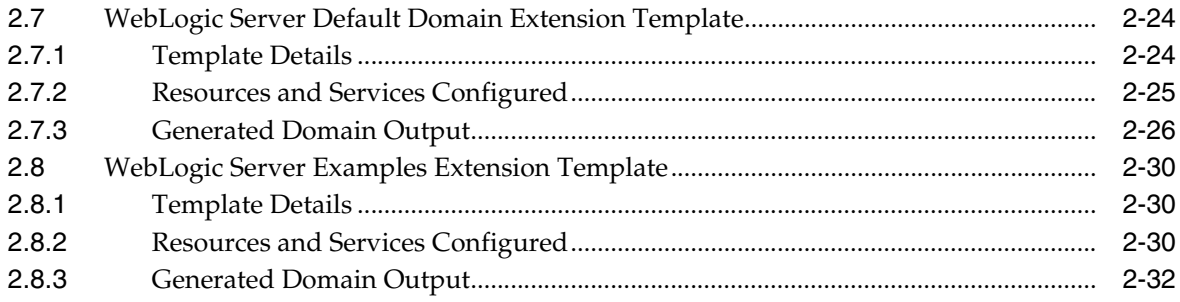

# **Preface**

<span id="page-4-0"></span>This preface describes the document accessibility features and conventions used in this guide, *Oracle Fusion Middleware Domain Template Reference*.

# <span id="page-4-1"></span>**Documentation Accessibility**

For information about Oracle's commitment to accessibility, visit the Oracle Accessibility Program website at http://www.oracle.com/pls/topic/lookup?ctx=acc&id=docacc.

#### **Access to Oracle Support**

Oracle customers have access to electronic support through My Oracle Support. For information, visit

http://www.oracle.com/pls/topic/lookup?ctx=acc&id=info or visit http://www.oracle.com/pls/topic/lookup?ctx=acc&id=trs if you are hearing impaired.

# <span id="page-4-2"></span>**Conventions**

The following text conventions are used in this document:

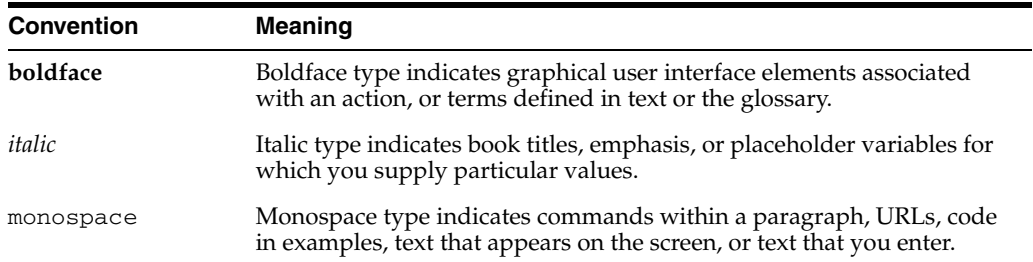

# <sup>1</sup>**Introduction**

**1**

<span id="page-6-0"></span>This document provides information about Fusion Middleware domain and extension templates, which are Java Archive (JAR) files that contain the files and scripts required to create or extend a WebLogic domain.

This document contains the following topics:

- [Section 1.1, "Types of Templates"](#page-6-1)
- [Section 1.2, "Location of Installed WebLogic Server Templates"](#page-7-0)
- [Section 1.3, "Template Tools"](#page-7-1)
- [Section 1.4, "Template Dependencies"](#page-8-0)
- [Section 1.5, "Files Typically Included in a Template"](#page-8-1)

# <span id="page-6-1"></span>**1.1 Types of Templates**

The types of template include:

*Domain template—defines the full set of resources within a domain, including* infrastructure components, applications, services, security options, and general environment and operating system options.

The WebLogic Server product installation includes a predefined Basic WebLogic Server Domain template. This template defines the core set of resources within a WebLogic domain, including an Administration Server and basic configuration information. For more information on the Basic WebLogic Server Domain template, see [Section 2.1, "Basic WebLogic Server Domain Template."](#page-13-3)

You can create a custom domain template from an existing domain by using the Domain Template Builder or the pack command. You can also create a domain template from an existing domain template by using the Domain Template Builder.

■ *Extension template—defines the applications and services that you can add to an* existing domain, including product component functionality and resources such as JDBC or JMS.

The WebLogic Server product installation includes several predefined extension templates. The templates that are available to you in the Configuration Wizard depend on the product you are installing. WebLogic Server installations include the templates described in [Section 2, "WebLogic Server Templates."](#page-12-1)

You can create a custom extension template from an existing domain or template by using the Domain Template Builder.

*Managed Server template* – defines the subset of resources within a domain that are required to create a Managed Server domain directory on a remote machine.

You can create a custom Managed Server template by using the pack command. For more information, see *Creating Templates and Domains Using the Pack and Unpack Commands*.

# <span id="page-7-0"></span>**1.2 Location of Installed WebLogic Server Templates**

The following table identifies the location of the predefined template JAR files provided with the WebLogic Server installation, where *WL\_HOME* represents the product installation directory.

*Table 1–1 Location of Templates*

| <b>Type of Template</b> | <b>Directory Location</b>             |
|-------------------------|---------------------------------------|
| Domain                  | WL HOME\common\templates\domains      |
| Extension               | WL HOME\common\templates\applications |

## <span id="page-7-1"></span>**1.3 Template Tools**

The following table identifies the tools with which you can create templates and the tools with which you can use templates to create or extend a domain.

| To                                                    | Use this tool           |  |
|-------------------------------------------------------|-------------------------|--|
| Create a domain                                       | Configuration Wizard    |  |
|                                                       | WLST Offline            |  |
|                                                       | unpack command          |  |
| Extend an existing domain                             | Configuration Wizard    |  |
|                                                       | <b>WLST</b> Offline     |  |
| Create a Managed Server domain on a<br>remote machine | unpack command          |  |
| Create a domain template                              | Domain Template Builder |  |
|                                                       | pack command            |  |
|                                                       | <b>WLST</b> Offline     |  |
| Create an extension template                          | Domain Template Builder |  |
| Create a Managed Server template                      | pack command            |  |

*Table 1–2 Template Tools*

**Note:** All the tools used to create or extend a domain leverage a common underlying infrastructure, which is referred to as the Configuration Wizard framework.

- For information about using the Configuration Wizard, see *Creating Domains Using the Configuration Wizard*.
- For information about using the WLST Offline, see *Oracle WebLogic Scripting Tool*.
- For information about using the pack/unpack commands, see *Creating Templates and Domains Using the Pack and Unpack Commands*.

■ For information about using the Domain Template Builder, see *Creating Domain Templates Using the Domain Template Builder*.

## <span id="page-8-0"></span>**1.4 Template Dependencies**

WebLogic Server resources must be set up in your domain before you can add resources from an extension template. This is known as a template dependency. For example, all extension templates provided with your product are dependent on, at the very least, the Administration Server and security realm resources that are configured by the Basic WebLogic Server Domain template. Other extension templates depend on resources from multiple templates. For example, to extend a domain to support the WebLogic Server Examples, the existing domain must already contain the resources from the Basic WebLogic Server Domain template and the WebLogic Server Default Domain extension template.

When you select an extension template by selecting the associated product (if listed) on the Configuration Wizard Select Domain Source or Select Extension Source screens, the Configuration Wizard automatically selects all other products that configure resources required by the product you selected.

When you select a template by browsing to and selecting the JAR file, a Dependency warning is displayed if the template depends on resources that are provided by other domain or extension templates that have not yet been configured in the domain you are extending.

# <span id="page-8-1"></span>**1.5 Files Typically Included in a Template**

The basic files included in any template are config.xml and template-info.xml. A domain is created or extended based on these files, as well as additional files that are included in the template. The following table describes the files typically included in all domain and extension templates.

| <b>Filename</b>            | <b>Description</b>                                                                                                    |
|----------------------------|----------------------------------------------------------------------------------------------------|
| product component<br>files | Various files used to complete the domain setup for a specific Oracle<br>product component. Such files may provide information for security<br>and default database settings.                                                                                                    |
| *-jdbc.xml                 | Sets up or extends a domain with JDBC system resources required by<br>a product component. In a template, the $*$ -jdbc.xml files must be<br>located in the config\jdbc directory. There is one XML file for each<br>JDBC resource in the domain. These files are present only if the<br>domain includes JDBC resources. |
| $*$ -jms.xml               | Sets up or extends a domain with JMS system resources required by a<br>product component. In a template, the *-jms.xml files must be located<br>in the config\jms directory. This is applicable only if the domain<br>requires JMS resources.                                                                            |

*Table 1–3 Files Included in a Template*

| Filename          | <b>Description</b>                                                                                                    |  |  |
|-------------------|----------------------------------------------------------------------------------------------------|--|--|
| clusters.script   | Used to modify the Configuration Wizard framework's default<br>auto-configuration of a cluster. By default, resources are targeted to<br>the cluster. You can unassign a resource from the cluster and then<br>assign it to another component. To specify a target, you can use the<br>following replacement variables:                                                                                                    |  |  |
|                   | %AManagedServer%—Any Managed Server                                                                                                    |  |  |
|                   | %AllManagedServers%—Comma-separated list of all Managed<br>■<br>Servers                                                                                                    |  |  |
|                   | %AdminServer%—Administration Server name<br>п                                                                                                    |  |  |
|                   | %Cluster%—Cluster name<br>■                                                                                                    |  |  |
|                   | %ProxyServer%-Proxy server name                                                                                                    |  |  |
|                   | %HTTPProxyApp%-http proxy application definition                                                                                                    |  |  |
|                   | Note the following additional considerations:                                                                                                    |  |  |
|                   | You must use the name attribute of an object that is to be<br>replaced.                                                                                                    |  |  |
|                   | You can use an asterisk (*) as a wildcard for "All."                                                                                                    |  |  |
|                   | This file is not required. When used, it must be located in the script<br>directory. If it is not present, default targeting is used.                                                                                                    |  |  |
| config.xml        | Defines the resources that the template creates or adds to a domain. In<br>a template, the config.xml file must be located in the config directory.                                                                                                    |  |  |
| config-groups.xml | This file contains definitions of applications, services, servers,<br>clusters, and mappings that create a relationship among these items.<br>It enables movement of functionally related applications and services<br>as a single operation when transitioning from one topology to another<br>(for example, from a single server to multiple servers, or from a single<br>server to a cluster). This ensures that all application and service<br>dependencies are met when scaling a domain configuration. |  |  |
|                   | <b>Note:</b> Do not modify this file in any way. It must be used as provided<br>in the template.                                                                                                    |  |  |
|                   | An Application/Service group specifies a set of functionally related<br>applications and services. The applications and services are grouped<br>together on a particular server or cluster.                                                                                                    |  |  |
|                   | The Domain Topology section contains definitions of servers, as well<br>as the targeting of applications and services to a specific server, group<br>or servers or clusters. It contains the following definitions:                                                                                                    |  |  |
|                   | <b>Server group definitions</b> —Specifies a server or servers that can<br>house functionally related sets of applications and services,<br>thereby enabling automatic server creation.                                                                                                    |  |  |
|                   | <b>Cluster group definitions—Specifies a cluster that can house</b><br>functionally related sets of applications and services, thereby<br>enabling automatic cluster creation.                                                                                                    |  |  |
|                   | Application/Service group mapping definitions-Specifies<br>targeting of an Application/Service group to a specific server,<br>group of servers, or cluster, via the name of the<br>Application/Service group.                                                                                                    |  |  |

*Table 1–3 (Cont.) Files Included in a Template*

| Filename        | <b>Description</b>                                                                                                    |  |
|-----------------|----------------------------------------------------------------------------------------------------|--|
| database.xml    | This file is included only in Fusion Middleware product templates<br>that require JDBC data source definitions. It groups data sources into<br>component schemas that are required to configure and load data into<br>database objects via the Oracle Repository Creation Utility (RCU). It<br>also contains the eligible database vendors and drivers, eliminating<br>the possibility of selecting an unsupported database in the Fusion<br>Middleware Configuration Wizard.                                                                    |  |
|                 | <b>Note:</b> Do not modify this file in any way. It must be used as provided<br>in the template.                                                                                                    |  |
| jdbc.index      | Identifies the locations of SQL scripts used to set up a database. The<br>file lists the scripts in the order in which they must be run. If the<br>scripts are not contained in the template, but are located in the<br>product installation directory, that directory can be represented by a<br>tilde ( $\sim$ ) in the pathname for the scripts, as shown in the following<br>example:                                                                                                    |  |
|                 | ~/integration/common/dbscripts/oracle/reporting_runtime.sql                                                                                                    |  |
|                 | Specifically, the tilde represents the directory path identified by the<br>\$USER_INSTALL_DIR\$ variable in the stringsubs.xml file.                                                                                                    |  |
|                 | In a template, a jdbc.index file must be located in the _jdbc_<br>\dbtype\dbversion directory, where dbtype is the type of database, such<br>as Oracle, and <i>dbversion</i> is the database version, such as 9 <i>i</i> .                                                                                                    |  |
|                 | In addition to listing the SQL files related to a data source, the<br>jdbc.index file contains information about the categories associated<br>with the data source. The default dbCategories that are available are:                                                                                                    |  |
|                 | 'Drop/Create P13N Database Objects' category associated with<br>the p13nDataSource data source, which is a part of the p13n.jar<br>domain template.                                                                                                    |  |
|                 | 'Drop/Create Portal Database Objects' category associated with<br>the "p13nDataSource" data source, which is a part of the wlp.jar<br>domain template.                                                                                                    |  |
|                 | 'Drop/Create GroupSpace Database Objects' category associated<br>■<br>with the appsGroupSpaceDataSource data source, which is a part<br>of the wlp_groupspacedb.jar domain template.                                                                                                    |  |
|                 | All these template jar files are located in the WL<br>HOME\common\templates\applications directory.                                                                                                    |  |
| jvm-config.xml  | This file is specific to FMW product installations in a WebSphere<br>environment, and can be ignored in a WebLogic Server environment.                                                                                                    |  |
| security.xml    | Used to create user groups and roles that establish identity and access<br>to domain resources. You can create the default Admin user only<br>through the security.xml file in a <i>domain</i> template. However, you can<br>create user groups and roles through the security.xml file included in<br>either a domain or an extension template.                                                                                                    |  |
| startmenu.xml   | Used to create Windows Start menu entries.                                                                                                    |  |
| startscript.xml | Used to create the *.cmd and *.sh files that are placed into a domain's<br>root and bin directories.                                                                                                    |  |
| stringsubs.xml  | Identifies string substitution values and files that will receive string<br>substitutions during domain creation or extension. The files that will<br>receive string substitutions must already be prepared with<br>replacement variables. During domain creation or extension, the<br>Configuration Wizard framework runs macros to replace variables<br>with the appropriate string substitution, using information from WL_<br><i>HOME</i> \common\lib\macrorules.xml, where <i>WL_HOME</i> is the<br>WebLogic Server installation directory. |  |

*Table 1–3 (Cont.) Files Included in a Template*

| <b>Filename</b>   | <b>Description</b>                                                                                                    |
|-------------------|----------------------------------------------------------------------------------------------------|
| template-info.xml | Provides template identification information, such as the template<br>name, software version, type of template (domain or application),<br>author, description, and so on. This file also includes template<br>dependency information (if applicable). |
| was-variable.xml  | This file is specific to FMW product installations in a WebSphere<br>environment, and is ignored in a WebLogic Server environment.                                                                                                    |

*Table 1–3 (Cont.) Files Included in a Template*

# <span id="page-12-1"></span><sup>2</sup>**WebLogic Server Templates**

<span id="page-12-0"></span>This chapter describes the following WebLogic domain templates that are provided with your WebLogic Server installation. You can create or extend domains by selecting these templates on the Select Domain Source or Select Extension Source screens of the Oracle Fusion Middleware Configuration Wizard.

| <b>Template</b>                                                                    | <b>Description</b>                                                                                                    |  |
|------------------------------------------------------------------------------------|----------------------------------------------------------------------------------------------------|--|
| <b>Basic WebLogic Server</b><br>Domain Template                                    | Creates a base WebLogic Server domain.                                                                                                    |  |
| <b>WebLogic Server Starter</b><br><b>Domain Template</b>                           | Creates a WebLogic Server starter domain.                                                                                                    |  |
| WebLogic Advanced Web<br><b>Services Extension</b><br>Template                     | Extends an existing WebLogic Server domain to add functionality<br>required for advanced Web services, including WSRM, buffering,<br>and JMS transport.                                                                                                    |  |
| <b>WebLogic Advanced Web</b><br>Services for JAX-WS<br><b>Extension Template</b>   | Extends a domain to add functional required for advanced Web<br>services, including asynchronous messaging, Web services reliable<br>messaging, message buffering, Web services atomic transactions,<br>and security using WS-SecureConversation.                                                                                                    |  |
| <b>Avitek Medical Records</b><br>Sample Domain Template                            | Extends the Basic WebLogic Server domain to create the Avitek<br>Medical Records sample domain. This domain is a WebLogic<br>Server sample application suite that demonstrates all aspects of<br>the J2EE platform.                                                                                                    |  |
| <b>Avitek Medical Records</b><br><b>Sample Domain Template</b><br>(Spring Version) | Extends the Basic WebLogic Server domain to create the Avitek<br>Medical Records sample domain for Spring. This domain is a<br>WebLogic Server sample application suite that demonstrates all<br>aspects of the J2EE platform.                                                                                                    |  |
| <b>WebLogic Server Default</b><br><b>Domain Extension</b><br>Template              | Extends the Basic WebLogic Server domain with a web<br>application designed to guide new users through an introduction<br>to WebLogic Server. When running the web application, users can<br>review informative content on various topics, including highlights<br>of WebLogic Server functionality. From the web application, users<br>can also run several preconfigured, precompiled examples.<br>Resources from this extension template are required for a<br>WebLogic Server Examples domain. |  |
| <b>WebLogic Server</b><br><b>Examples Extension</b><br>Template                    | Extends the WebLogic Server domain containing resources from<br>the base WebLogic Server domain template and the WebLogic<br>Server Default Domain extension template to create a complete<br>WebLogic Server Examples domain. The WebLogic Server<br>Examples domain contains a collection of examples that illustrate<br>best practices for coding individual J2EE and WebLogic Server<br>API <sub>s</sub> .                                                                                     |  |

*Table 2–1 Oracle WebLogic Server and Workshop for WebLogic Templates*

# <span id="page-13-3"></span><span id="page-13-0"></span>**2.1 Basic WebLogic Server Domain Template**

Your product installation provides one predefined Basic WebLogic Server domain template. All other predefined templates are extension templates that you may use to add resources, services, and applications to a Basic WebLogic Server domain. You can easily create or extend a domain by using these predefined templates with the Configuration Wizard or WLST.

## <span id="page-13-1"></span>**2.1.1 Template Details**

The following table provides basic information about the Basic WebLogic Server Domain template. Template name is the name of the template as it is shown in the product list on the Configuration Wizard Select Domain Source and Select Extension Source screens.

**Template Detail information** Template type Domain Template name Basic WebLogic Server Domain Template JAR file and location *WL\_HOME*\common\templates\domain\wls.jar Template Dependencies None

*Table 2–2 Basic WebLogic Server Domain Template Information*

## <span id="page-13-2"></span>**2.1.2 Resources and Services Configured in a Basic WebLogic Server Domain**

The following table identifies the resources and services configured in a domain created with the Basic WebLogic Server Domain template.

| <b>Resource Type</b>     | Name        | <b>Notes</b>                                                                                                    |
|--------------------------|-------------|----------------------------------------------------------------------------------------------------|
| Administration<br>Server | AdminServer | The default configuration for the Administration<br>Server is as follows:                                                                                                    |
|                          |             | Listen address: All Local Addresses                                                                                                    |
|                          |             | Listen port: 7001                                                                                                    |
|                          |             | SSL is disabled                                                                                                    |
|                          |             | When using the Configuration Wizard or WLST<br>Offline to create a domain, if you want the<br>Administration Server name to be different from the<br>default name, AdminServer, you must configure the<br>name manually. You cannot change the name later<br>when applying an extension template.        |
|                          |             | For information about customizing the<br>Administration Server name while creating a<br>domain with the Configuration Wizard, see<br>"Creating WebLogic Domains" Creating Domains<br>Using the Configuration Wizard.                                                                                     |
|                          |             | For information about customizing the<br>Administration Server name while creating a<br>domain with WLST Offline, see "Creating and<br>Configuring WebLogic Domains Using WLST<br>Offline" in Oracle WebLogic Scripting Tool.                                                                            |
|                          |             | The following sample WLST Offline code snippet<br>shows how to change the default Administration<br>Server name, AdminServer, to MedRecServer.                                                                                                    |
|                          |             | #-------------------------------------<br>Read the Basic WebLogic Server Domain<br>template<br>readTemplate('d:/MW_HOME/wlserver_<br>10.3/common/templates/domains/wls.jar')<br>#Change the Administration Server name.<br>cd('Servers/AdminServer')<br>set('Name', 'MedRecServer')<br>#---------------- |
| Security realm           | myrealm     | This is the default (active) WebLogic Server security<br>realm. The administration user account, weblogic,<br>is configured in this security realm.                                                                                                    |

*Table 2–3 Resources Configured in a Basic WebLogic Server Domain*

### <span id="page-14-0"></span>**2.1.3 Generated Domain Output**

The Basic WebLogic Server Domain template enables you to create a simple WebLogic Server domain. By default, when using the Basic WebLogic Server Domain template, you generate a domain that contains only the required components: an Administration Server and a single administrative user. Any required applications must be created and configured within the domain.

The following table defines the default directory structure and files generated by the Basic WebLogic Server Domain template. Unless otherwise specified, by default, the Configuration Wizard framework creates the domain in the *MW\_HOME*\user\_ projects\domains\base\_domain directory. If you modify the default configuration settings, the output directory structure may be different from the structure described here.

| <b>Directory</b>                                                             | File/s                                                      | <b>Description</b>                                                                                                    |
|------------------------------------------------------------------------------|-------------------------------------------------------------|----------------------------------------------------------------------------------------------------|
| user_<br>projects\applications\base_<br>domain\                              | n.a                                                         | Directory designated as the repository for<br>any custom application files that you<br>create.                                                                                                    |
| user_<br>projects\domains\base_<br>domain\                                   | fileRealm.properties                                        | File containing ACLs, users, and groups<br>that can be used for the default security<br>realm when Compatibility security is<br>used.                                                                                                 |
| user_<br>projects\domains\base_<br>domain\                                   | startWebLogic.cmd<br>startWebLogic.sh                       | Scripts used to start the Administration<br>Server on Windows and UNIX systems,<br>respectively.                                                                                                    |
| user_<br>projects\domains\base_<br>domain\autodeploy\                        | readme.txt                                                  | File providing information about the<br>directory, which initially serves as a<br>placeholder for automatic deployments.                                                                                                    |
| user_<br>projects\domains\base_<br>domain\bin\                               | setDomainEnv.cmd<br>setDomainEnv.sh                         | Scripts used to set up the development<br>environment on Windows and UNIX<br>systems, respectively.                                                                                                    |
| user<br>projects\domains\base_<br>domain\bin\                                | startManagedWebLo<br>gic.cmd<br>startManagedWebLo<br>gic.sh | Scripts used to start a Managed Server on<br>Windows and UNIX systems,<br>respectively.                                                                                                    |
| user_<br>projects\domains\base_<br>domain\bin\                               | ic.cmd<br>stopManagedWebLog<br>ic.sh                        | stopManagedWebLog Scripts used to stop a Managed Server on<br>Windows and UNIX systems,<br>respectively.                                                                                                    |
| user_<br>projects\domains\base_<br>domain\bin\                               | stopWebLogic.cmd<br>stopWebLogic.sh                         | Scripts used to stop the Administration<br>Server on Windows and UNIX systems,<br>respectively.                                                                                                    |
| user_<br>projects\domains\base_<br>$domain\config\$                          | config.xml                                                  | File containing the configuration<br>information used by the Administration<br>Server. For more information, see<br>"Domain Configuration Files" in<br>Understanding Domain Configuration for<br>Oracle WebLogic Server.              |
| user_<br>projects\domains\base_<br>domain\config\deploymen<br>$ts \setminus$ | readme.txt                                                  | File providing information about the<br>directory, which initially serves as a<br>placeholder, and is later used for staging<br>an application when the application's<br>staging mode is "staged."                                    |
| user_<br>projects\domains\base_<br>domain\config\diagnostics                 | readme.txt                                                  | File providing information about the<br>directory, which initially serves as a<br>placeholder, and is later used for storing<br>the system modules associated with<br>instrumentation in the WebLogic<br>Diagnostic Framework (WLDF). |
| user_<br>projects\domains\base_<br>domain\config\jdbc\                       | readme.txt                                                  | File providing information about the<br>directory, which initially serves as a<br>placeholder, and is later used for storing<br>global JDBC modules that can be<br>configured directly from JMX (as<br>opposed to JSR-88).            |

*Table 2–4 Output Generated from the Basic WebLogic Server Domain Template*

| <b>Directory</b>                                                            | File/s                    | <b>Description</b>                                                                                                    |
|-----------------------------------------------------------------------------|---------------------------|----------------------------------------------------------------------------------------------------|
| user_<br>projects\domains\base_<br>domain\config\jms\                       | readme.txt                | File providing information about the<br>directory, which initially serves as a<br>placeholder, and is later used for storing<br>global JMS modules that can be<br>configured directly from JMX (as<br>opposed to JSR-88).                                                                                                    |
| user_<br>projects\domains\base_<br>domain\config\lib\                       | readme.txt                | File providing information about the<br>directory, which initially serves as a<br>placeholder, and is later used for storing<br>JAR files that are added to the system<br>classpath of the server when the server's<br>Java virtual machine starts.                                                                           |
| user_<br>projects\domains\base_<br>domain\config\nodemana<br>$ger\setminus$ | nm<br>password.properties | File containing Node Manager password<br>property values.                                                                                                    |
| user_<br>projects\domains\base_<br>domain\config\security\                  | readme.txt                | File providing information about the<br>directory, which initially serves as a<br>placeholder, and is later used for storing<br>system modules for the security<br>framework. The directory contains one<br>security provider configuration extension<br>for each type of security provider in the<br>domain's current realm. |
| user_<br>projects\domains\base_<br>domain\console-ext\                      | readme.txt                | File providing information about the<br>directory, which initially serves as a<br>placeholder for custom extensions to the<br>WebLogic Server Administration<br>Console.                                                                                                    |
| user_<br>projects\domains\base_<br>domain\init-info\                        | domain-info.xml           | File used to identify domain creation and<br>extension information. Such information<br>includes the identity of the components<br>in the domain, the location of the JDK<br>and applications directory used by the<br>domain, and the templates used to create<br>and extend the domain.                                     |
| user_<br>projects\domains\base_<br>domain\init-info\                        | security.xml              | File used for creating user groups and<br>roles that establish identity and access to<br>domain resources.                                                                                                    |
| user_<br>projects\domains\base_<br>domain\init-info\                        | startscript.xml           | File used to create the $*$ . cmd and $*$ . sh<br>files that are placed into the domain's root<br>and bin directories.                                                                                                    |
| user_<br>projects\domains\base_<br>domain\init-info\                        | tokenValue.propertie<br>S | File that contains the actual values to<br>substitute for the tokens specified in the<br>start scripts.                                                                                                    |
| user_<br>projects\domains\base_<br>domain\lib\                              | readme.txt                | File providing information about the<br>directory, which initially serves as a<br>placeholder for the domain's libraries.<br>The JAR files in this directory are added<br>dynamically to the end of the server<br>classpath at server startup.                                                                                |

*Table 2–4 (Cont.) Output Generated from the Basic WebLogic Server Domain Template*

| <b>Directory</b>                                                             | File/s                                                           | <b>Description</b>                                                                                                    |
|------------------------------------------------------------------------------|------------------------------------------------------------------|----------------------------------------------------------------------------------------------------|
| user_<br>projects\domains\base_<br>$domain\secenty\$                         | DefaultAuthenticator<br>Init.ldift                               | Files used for bootstrapping tasks,<br>including authentication (user and                                                                                                    |
|                                                                              | DefaultRoleMapperIn<br>it.ldift<br>XACMLRoleMapperI<br>nit.ldift | group), authorization, and role mapping.<br>These files contain LDAP-specific<br>information.                                                                                                    |
|                                                                              |                                                                  | <b>Note:</b> WebLogic domains created with<br>this release use the XACML providers, by<br>default. These XACML security providers<br>are compatible with policies and roles<br>created using the WebLogic<br>Authorization provider<br>(DefaultAuthorizer) and WebLogic Role<br>Mapping provider (DefaultRoleMapper).<br>For more information, see "WebLogic<br>Security Providers" in Understanding<br>Security for Oracle WebLogic Server. |
| user<br>projects\domains\base_<br>$domain\secenty\$                          | SerializedSystemIni.d<br>at                                      | File containing encrypted security<br>information.                                                                                                    |
| user_<br>projects\domains\base_<br>domain\servers\AdminSer<br>ver\security\  | boot.properties                                                  | File containing server startup properties,<br>including the user name and password<br>required to start the server (in encrypted<br>format). It is generated only when you<br>select development startup mode.                                                                                                    |
|                                                                              |                                                                  | This file enables you to bypass the<br>prompt for user name and password<br>during a server's startup cycle. For more<br>information, see "Provide User<br>Credentials to Start and Stop Servers" in<br>Managing Server Startup and Shutdown for<br>Oracle WebLogic Server.                                                                                                    |
| user_<br>projects\domains\base_<br>domain\user_staged_<br>config $\setminus$ | readme.txt                                                       | File providing information about the<br>directory, which initially serves as a<br>placeholder for configuration information<br>optionally staged by an administrator to<br>be copied to Managed Servers in the<br>domain.                                                                                                    |

*Table 2–4 (Cont.) Output Generated from the Basic WebLogic Server Domain Template*

## <span id="page-17-0"></span>**2.2 WebLogic Server Starter Domain Template**

Your product installation also provides one predefined WebLogic Server domain template. This template contains the default domain configuration settings and an application that provides a Welcome page to help you get started. You can easily create or extend a domain by using this predefined template with the Configuration Wizard or WLST.

#### <span id="page-17-1"></span>**2.2.1 Template Details**

The following table provides basic information about the WebLogic Server Starter Domain template.

*Table 2–5 WebLogic Server Starter Domain Template Information*

| <b>Template Detail</b> | <b>Information</b> |
|------------------------|--------------------|
| Template type          | Domain             |

| <b>Template Detail</b>                   | <b>Information</b>                                                                                                    |  |
|------------------------------------------|----------------------------------------------------------------------------------------------------|--|
| Template name in<br>Configuration Wizard | This template is not available from the list of products in the<br>Configuration Wizard. You can select it only by using the Browse<br>option on the Select Domain Source or Select Extension Source<br>screens, and navigating to the JAR file location. |  |
| Template JAR file and<br>location        | WL_HOME\common\templates\domain\wls_starter.jar                                                                                                    |  |
| Template<br>Dependencies                 | None                                                                                                    |  |

*Table 2–5 (Cont.) WebLogic Server Starter Domain Template Information*

## <span id="page-18-0"></span>**2.2.2 Resources and Services Configured in a WebLogic Server Starter Domain**

The following table identifies the resources and services configured in a domain created with the Basic WebLogic Server Starter Domain template.

*Table 2–6 Resources Configured in a WebLogic Server Starter Domain*

| <b>Resource Type</b>       | Name        | <b>Notes</b>                                                                                                    |
|----------------------------|-------------|----------------------------------------------------------------------------------------------------|
| Administration<br>Server   | AdminServer | The default configuration for the Administration<br>Server is as follows:                                                                                                    |
|                            |             | Listen address: All Local Addresses<br>٠                                                                                                    |
|                            |             | Listen port: 7001                                                                                                    |
|                            |             | SSL is disabled                                                                                                    |
|                            |             | When using the Configuration Wizard or WLST<br>Offline to create a domain, if you want the<br>Administration Server name to be different from the<br>default name, AdminServer, you must configure the<br>name manually. You cannot change the name later<br>when applying an extension template. |
|                            |             | For information about customizing the<br>Administration Server name while creating a<br>domain with the Configuration Wizard, see<br>"Creating WebLogic Domains" Creating Domains<br>Using the Configuration Wizard.                                                                              |
|                            |             | For information about customizing the<br>Administration Server name while creating a<br>domain with WLST Offline, see "Creating WebLogic<br>Domains Using WLST Offline" in Oracle WebLogic<br>Scripting Tool.                                                                                     |
|                            |             | The following sample WLST Offline code snippet<br>shows how to change the default Administration<br>Server name, AdminServer, to MedRecServer.                                                                                                    |
|                            |             | #------------------------------------                                                                                                    |
|                            |             | Read the Basic WebLogic Server Domain                                                                                                    |
|                            |             | template<br>readTemplate('d:/MW_HOME/wlserver_                                                                                                    |
|                            |             | 10.3/common/templates/domains/wls.jar')                                                                                                    |
|                            |             | #Change the Administration Server name.                                                                                                    |
|                            |             | cd('Servers/AdminServer')                                                                                                    |
|                            |             | set('Name', 'MedRecServer')<br>#------------------------------------                                                                                                    |
| Security realm             | myrealm     | The default (active) WebLogic Server security realm.                                                                                                    |
| Application<br>Deployments | wls_starter | A sample Web application deployed to the starter<br>domain.                                                                                                    |

### <span id="page-19-0"></span>**2.2.3 Generated Domain Output**

The Starter WebLogic Server Domain template enables you to create a simple WebLogic Server domain. By default, when using the Basic WebLogic Server Domain template, you generate a domain that contains only the required components: an Administration Server and a single administrative user. Any required applications must be created and configured within the domain.

The following table defines the default directory structure and files generated by the Starter WebLogic Server Domain template. Unless otherwise specified, by default, the Configuration Wizard framework creates the domain in the *MW\_HOME*\user\_ projects\domains\base\_domain directory. If you modify the default configuration settings, the output directory structure may be different from the structure described here.

| File<br><b>Directory</b>                              |                                                             | <b>Description</b>                                                                                                    |  |
|-------------------------------------------------------|-------------------------------------------------------------|----------------------------------------------------------------------------------------------------|--|
| user_<br>projects\applications\bas<br>e domain\       | n.a                                                         | Directory designated as the repository for<br>any custom application files that you<br>create.                                                                                                    |  |
| user_<br>projects\applications\tar<br>get\wl_starter\ | wls_starter.war                                             | The web application files deployed to the<br>starter domain.                                                                                                    |  |
| user<br>projects\domains\base_<br>domain\             | fileRealm.properties                                        | File containing ACLs, users, and groups<br>that can be used for the default security<br>realm when Compatibility security is<br>used.                                                                                    |  |
| user_<br>projects\domains\base_<br>domain\autodeploy\ | readme.txt                                                  | File providing information about the<br>directory, which initially serves as a<br>placeholder for automatic deployments.                                                                                                 |  |
| user_<br>projects\domains\base_<br>domain\bin\        | setDomainEnv.cmd<br>setDomainEnv.sh                         | Scripts used to set up the development<br>environment on Windows and UNIX<br>systems, respectively.                                                                                                    |  |
| user_<br>projects\domains\base_<br>domain\bin\        | startManagedWebLogi<br>c.cmd<br>startManagedWebLogi<br>c.sh | Scripts used to start a Managed Server on<br>Windows and UNIX systems, respectively.                                                                                                    |  |
| user_<br>projects\domains\base_<br>domain\bin\        | startWebLogic.cmd<br>startWebLogic.sh                       | Scripts used to start the Administration<br>Server on Windows and UNIX systems,<br>respectively.                                                                                                    |  |
| user_<br>projects\domains\base_<br>domain\bin\        | stopManagedWebLogi<br>c.cmd<br>stopManagedWebLogi<br>c.sh   | Scripts used to stop a Managed Server on<br>Windows and UNIX systems, respectively.                                                                                                    |  |
| user_<br>projects\domains\base_<br>domain\bin\        | stopWebLogic.cmd<br>stopWebLogic.sh                         | Scripts used to stop the Administration<br>Server on Windows and UNIX systems,<br>respectively.                                                                                                    |  |
| user<br>projects\domains\base_<br>domain\config\      | config.xml                                                  | File containing the configuration<br>information used by the Administration<br>Server. For more information, see<br>"Domain Configuration Files" in<br>Understanding Domain Configuration for<br>Oracle WebLogic Server. |  |

*Table 2–7 Output Generated from the WebLogic Server Starter Domain Template*

| <b>Directory</b>                                                             | File                       | <b>Description</b>                                                                                                    |
|------------------------------------------------------------------------------|----------------------------|----------------------------------------------------------------------------------------------------|
| user_<br>projects\domains\base_<br>domain\config\deploym<br>ents \           | readme.txt                 | File providing information about the<br>directory, which initially serves as a<br>placeholder, and is later used for staging<br>an application when the application's<br>staging mode is "staged."                                                                                                    |
| user_<br>projects\domains\base_<br>domain\config\diagnosti<br>$cs \setminus$ | readme.txt                 | File providing information about the<br>directory, which initially serves as a<br>placeholder, and is later used for storing<br>the system modules associated with<br>instrumentation in the WebLogic<br>Diagnostic Framework (WLDF).                                                                                         |
| user_<br>projects\domains\base_<br>domain\config\jdbc\                       | readme.txt                 | File providing information about the<br>directory, which initially serves as a<br>placeholder, and is later used for storing<br>global JDBC modules that can be<br>configured directly from JMX (as opposed<br>to JSR-88).                                                                                                    |
| user_<br>projects\domains\base_<br>domain\config\jms\                        | readme.txt                 | File providing information about the<br>directory, which initially serves as a<br>placeholder, and is later used for storing<br>global JMS modules that can be<br>configured directly from JMX (as opposed<br>to JSR-88).                                                                                                    |
| user_<br>projects\domains\base_<br>domain\config\lib\                        | readme.txt                 | File providing information about the<br>directory, which initially serves as a<br>placeholder, and is later used for storing<br>JAR files that are added to the system<br>classpath of the server when the server's<br>Java virtual machine starts.                                                                           |
| user_<br>projects\domains\base_<br>domain\config\nodema<br>$nager\setminus$  | nm_<br>password.properties | File containing Node Manager password<br>property values.                                                                                                    |
| user_<br>projects\domains\base_<br>domain\config\security\                   | readme.txt                 | File providing information about the<br>directory, which initially serves as a<br>placeholder, and is later used for storing<br>system modules for the security<br>framework. The directory contains one<br>security provider configuration extension<br>for each type of security provider in the<br>domain's current realm. |
| user_<br>projects\domains\base_<br>domain\console-ext\                       | readme.txt                 | File providing information about the<br>directory, which initially serves as a<br>placeholder for custom extensions to the<br>WebLogic Server Administration Console.                                                                                                    |
| user_<br>projects\domains\base_<br>domain\init-info\                         | domain-info.xml            | File used to identify domain creation and<br>extension information. Such information<br>includes the identity of the components in<br>the domain, the location of the JDK and<br>applications directory used by the<br>domain, and the templates used to create<br>and extend the domain.                                     |
| user_<br>projects\domains\base_<br>domain\init-info\                         | security.xml               | File used for creating user groups and<br>roles that establish identity and access to<br>domain resources.                                                                                                    |

*Table 2–7 (Cont.) Output Generated from the WebLogic Server Starter Domain Template*

| <b>Directory</b>                                                            | File                            | <b>Description</b>                                                                                                    |
|-----------------------------------------------------------------------------|---------------------------------|----------------------------------------------------------------------------------------------------|
| user<br>projects\domains\base_<br>domain\init-info\                         | startscript.xml                 | File used to create the $*$ . cmd and $*$ . sh<br>files that are placed into the domain's root<br>and bin directories.                                                                                                    |
| user_<br>projects\domains\base_<br>domain\init-info\                        | tokenValue.properties           | File that contains the actual values to<br>substitute for the tokens specified in the<br>start scripts.                                                                                                    |
| user_<br>projects\domains\base_<br>domain\lib\                              | readme.txt                      | File providing information about the<br>directory, which initially serves as a<br>placeholder for the domain's libraries. The<br>JAR files in this directory are added<br>dynamically to the end of the server<br>classpath at server startup.                                                                                                    |
| user_<br>projects\domains\base_                                             | it.ldift                        | DefaultAuthenticatorIn Files used for bootstrapping tasks,<br>including authentication (user and                                                                                                    |
| domain\security\                                                            | DefaultRoleMapperInit<br>.ldift | group), authorization, and role mapping.<br>These files contain LDAP-specific<br>information.                                                                                                    |
|                                                                             | XACMLRoleMapperIni<br>t.ldift   | Note: WebLogic domains created with<br>this release use the XACML providers, by<br>default. These XACML security providers<br>are compatible with policies and roles<br>created using the WebLogic Authorization<br>provider (DefaultAuthorizer) and<br>WebLogic Role Mapping provider<br>(DefaultRoleMapper). For more<br>information, see "WebLogic Security<br>Providers" in Understanding Security for<br>Oracle WebLogic Server. |
| user_<br>projects\domains\base_<br>$domain\secenty\$                        | SerializedSystemIni.da<br>t     | File containing encrypted security<br>information.                                                                                                    |
| user_<br>projects\domains\base_<br>domain\servers\AdminS<br>erver\security\ | boot.properties                 | File containing server startup properties,<br>including the user name and password<br>required to start the server (in encrypted<br>format). It is generated only when you<br>select development startup mode.                                                                                                    |
|                                                                             |                                 | This file enables you to bypass the prompt<br>for user name and password during a<br>server's startup cycle. For more<br>information, see "Provide User<br>Credentials to Start and Stop Servers" in<br>Managing Server Startup and Shutdown for<br>Oracle WebLogic Server.                                                                                                    |

*Table 2–7 (Cont.) Output Generated from the WebLogic Server Starter Domain Template*

# <span id="page-21-0"></span>**2.3 WebLogic Advanced Web Services Extension Template**

By using the Configuration Wizard or WLST, you can easily extend a base WebLogic Server domain to include the resources required for advanced Web services. You accomplish this by adding the resources and services provided in the WebLogic Advanced Web Services extension template to a base WebLogic Server domain.

#### <span id="page-21-1"></span>**2.3.1 Template Details**

The following table provides basic information about the WebLogic Advanced Web Services extension template.

| <b>Template Detail</b>                   | <b>Information</b>                                       |
|------------------------------------------|----------------------------------------------------------|
| Template type                            | Extension                                                |
| Template name in<br>Configuration Wizard | WebLogic Advanced Web Services Extension                 |
| Template JAR file and<br>location        | WL_HOME\common\templates\applications\wls_webservice.jar |
| Template<br>Dependencies                 | Basic WebLogic Server Domain template                    |

*Table 2–8 WebLogic Advanced Web Services Extension Template Information*

## <span id="page-22-0"></span>**2.3.2 Resources and Services Configured**

The following table identifies the resources and services configured in a domain extended with the WebLogic Advanced Web Services extension template.

*Table 2–9 Resources Configured in a WebLogic Advanced Web Services Domain*

| <b>Resource Type</b>     | Name                     | <b>Extension Result</b>                                                                                                    |
|--------------------------|--------------------------|----------------------------------------------------------------------------------------------------|
| Administration<br>Server | AdminServer              | Uses the Administration Server provided in the<br>Basic WebLogic Server domain. The default name<br>is AdminServer, unless changed during domain<br>creation. The Administration Server referenced in<br>this extension template is cgServer. |
|                          |                          | The default configuration for the Administration<br>Server is as follows:                                                                                                    |
|                          |                          | Listen address: All Local Addresses                                                                                                    |
|                          |                          | Listen port: 7001                                                                                                    |
|                          |                          | SSL is enabled                                                                                                    |
|                          |                          | SSL listen port: 7002                                                                                                    |
|                          |                          | For information about naming the Administration<br>Server during domain creation, see Section 2.1.2,<br>"Resources and Services Configured in a Basic<br>WebLogic Server Domain."                                                             |
| Security realm           | myrealm                  | Uses the default security realm provided by the<br>Basic WebLogic Server domain.                                                                                                    |
| <b>File Store</b>        | WseeFileStore            | Adds the file store to be used as the persistent<br>store for the WseeJmsServer JMS server. This file<br>store is targeted to the Administration Server.                                                                                      |
| <b>SAF Agent</b>         | ReliableWseeSAFAgen<br>t | Adds this store-and-forward agent, which uses<br>the WseeFileStore, and targets it to the<br>Administration Server. The SAF agent controls<br>receipt and handling of reliable messages.                                                      |
| <b>JMS</b> Queues        | WseeMessageQueue         | Adds the JMS queue to the JMS server,<br>WseeJmsServer.                                                                                                    |
|                          |                          | Queues are under JMSModules/module name,<br>these are under WseeJMSModule                                                                                                    |
| <b>JMS</b> Queues        | WseeCallbackQueue        | Adds the JMS queue to the JMS server,<br>WseeJmsServer.                                                                                                    |
| <b>JMS</b> Server        | WseeJmsServer            | Adds the JMS server as a system resource and<br>targets it to the Administration Server,<br>AdminServer.                                                                                                    |

## <span id="page-23-0"></span>**2.3.3 Generated Domain Output**

The following table defines the default directory structure and files generated after applying the WebLogic Advanced Web Services extension template to a base WebLogic Server domain. Unless otherwise specified, by default, the Configuration Wizard creates the domain in the *MW\_HOME\user\_projects\domains\base\_* domain directory. If you modify the default configuration settings, the output directory structure may be different from the structure described here.

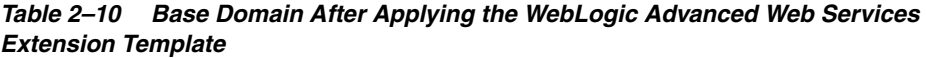

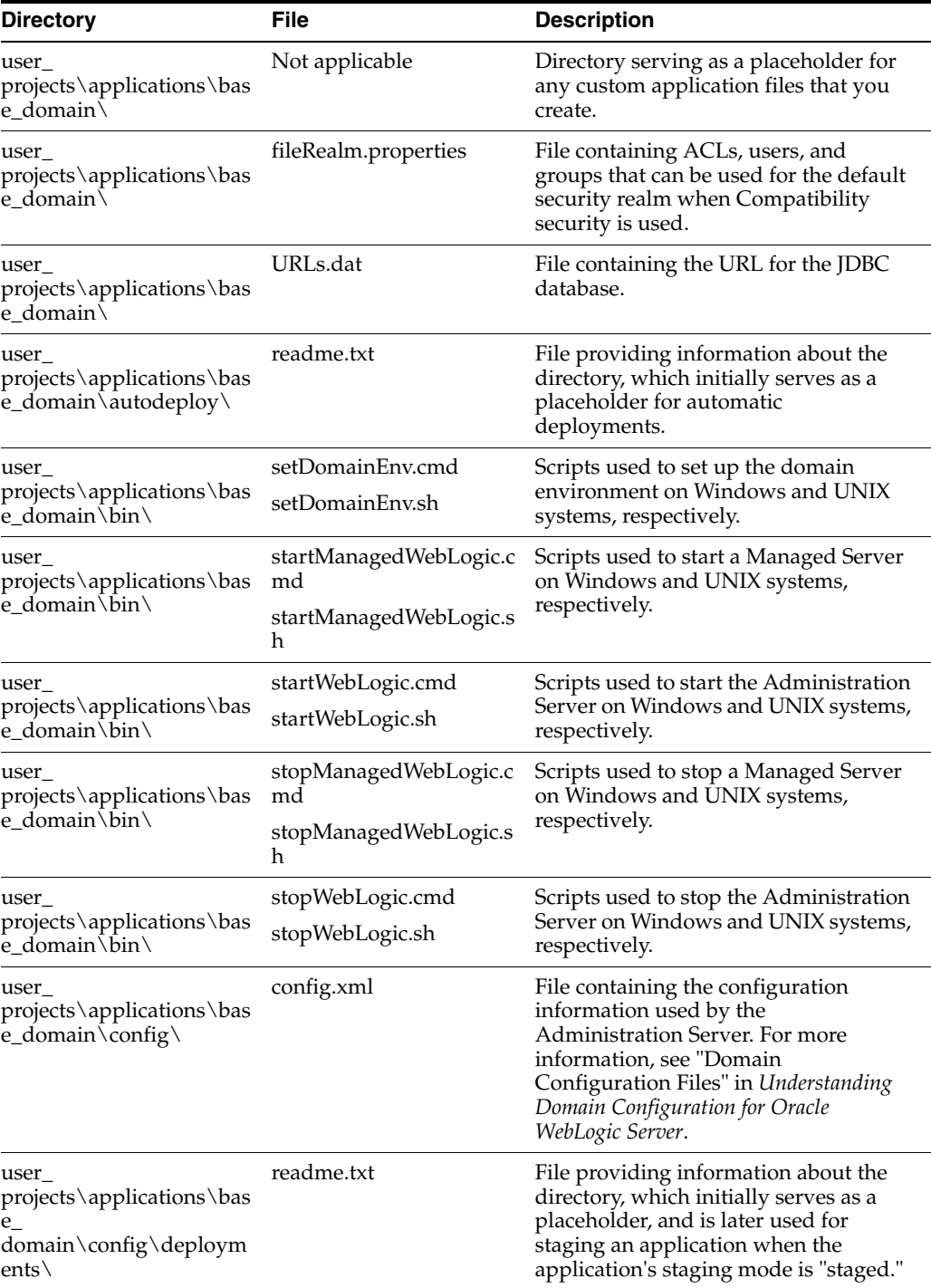

| <b>Directory</b>                                                                               | File                   | <b>Description</b>                                                                                                    |
|------------------------------------------------------------------------------------------------|------------------------|----------------------------------------------------------------------------------------------------|
| user<br>projects\applications\bas<br>$\rm{e_{-}}$<br>domain\config\diagnosti<br>$cs \setminus$ | readme.txt             | File providing information about the<br>directory, which initially serves as a<br>placeholder, and is later used for<br>storing the system modules associated<br>with instrumentation in the WebLogic<br>Diagnostic Framework (WLDF).                                                                                         |
| user_<br>projects\applications\bas<br>e_domain\config\jms                                      | readme.txt             | File providing information about the<br>directory, which initially serves as a<br>placeholder, and is later used for<br>storing global JMS modules that can be<br>configured directly from JMX (as<br>opposed to JSR-88).                                                                                                    |
| user_<br>projects\applications\bas<br>e_domain\config\jms                                      | wseejmsmodule-jms.xml  | Global JMS module for the domain<br>configured for advanced Web services.                                                                                                    |
| user_<br>projects\applications\bas<br>e_domain\config\lib\                                     | readme.txt             | File providing information about the<br>directory, which initially serves as a<br>placeholder, and is later used for<br>storing JAR files that are added to the<br>system classpath of the server when<br>the server's Java virtual machine starts.                                                                           |
| user_<br>projects\applications\bas<br>$e_{-}$<br>domain\config\nodeman<br>$ager \setminus$     | nm_password.properties | File containing Node Manager<br>password property values.                                                                                                    |
| user_<br>projects\applications\bas<br>domain\config\security\                                  | readme.txt             | File providing information about the<br>directory, which initially serves as a<br>placeholder, and is later used for<br>storing system modules for the security<br>framework. The directory contains one<br>security provider configuration<br>extension for each type of security<br>provider in the domain's current realm. |
| user_<br>projects\applications\bas<br>e_domain\console-ext\                                    | readme.txt             | File providing information about the<br>directory, which initially serves as a<br>placeholder for custom extensions to<br>the WebLogic Server Administration<br>Console.                                                                                                    |
| user_<br>projects\applications\bas<br>$e_d$ domain \init-info \                                | domain-info.xml        | File used to identify domain creation<br>and extension information. Such<br>information includes the identity of the<br>components in the domain, the location<br>of the JDK and applications directory<br>used by the domain, and the templates<br>used to create and extend the domain.                                     |
| user_<br>projects\applications\bas<br>e_domain\init-info\                                      | security.xml           | File used for creating user groups and<br>roles that establish identity and access<br>to domain resources.                                                                                                    |
| user_<br>projects\applications\bas<br>e_domain\init-info\                                      | startscript.xml        | File used to create the $*$ . cmd and $*$ . sh<br>files that are placed into the domain's<br>root and bin directories.                                                                                                    |

*Table 2–10 (Cont.) Base Domain After Applying the WebLogic Advanced Web Services Extension Template*

| <b>Directory</b>                                                                  | <b>File</b>                                                                                            | <b>Description</b>                                                                                                    |
|-----------------------------------------------------------------------------------|----------------------------------------------------------------------------------------------------|----------------------------------------------------------------------------------------------------|
| user_<br>projects\applications\bas<br>e_domain\init-info\                         | tokenValue.properties                                                                                  | File that contains the actual values to<br>substitute for the tokens specified in<br>the start scripts.                                                                                                    |
| user<br>projects\applications\bas<br>e_domain\lib\                                | readme.txt                                                                                             | File providing information about the<br>directory, which initially serves as a<br>placeholder for the domain's libraries.<br>The JAR files in this directory are<br>added dynamically to the end of the<br>server classpath at server startup.                                                                                                    |
| user_<br>projects\applications\bas<br>e_domain\security\                          | DefaultAuthenticatorInit.<br>ldift<br>DefaultRoleMapperInit.l<br>dift<br>XACMLRoleMapperInit.l<br>dift | Files used for bootstrapping tasks,<br>including authentication (user and<br>group), authorization, and role<br>mapping. These files contain<br>LDAP-specific information.<br>Note: WebLogic domains created with                                                                                                    |
|                                                                                   |                                                                                                    | this release use the XACML providers<br>by default. These XACML security<br>providers are compatible with policies<br>and roles created using the WebLogic<br>Authorization provider<br>(DefaultAuthorizer) and WebLogic<br>Role Mapping provider<br>(DefaultRoleMapper). For more<br>information, see "WebLogic Security<br>Providers" in Understanding Security for<br>Oracle WebLogic Server. |
| user<br>projects\applications\bas<br>$e_{domain\secenty}$                         | SerializedSystemIni.dat                                                                                | File containing encrypted security<br>information.                                                                                                    |
| user_<br>projects\applications\bas<br>domain\servers\AdminS<br>erver\security\    | boot.properties                                                                                        | File containing server startup<br>properties, including the user name<br>and password required to start the<br>server (in encrypted format). It is<br>generated only when you select<br>development startup mode.                                                                                                    |
|                                                                                   |                                                                                                    | This file enables you to bypass the<br>prompt for user name and password<br>during a server's startup cycle. For<br>more information, see "Provide User<br>Credentials to Start and Stop Servers"<br>in Managing Server Startup and<br>Shutdown for Oracle WebLogic Server.                                                                                                    |
| user_<br>projects\applications\bas<br>e_domain\user_staged_<br>config $\setminus$ | readme.txt                                                                                             | File providing information about the<br>directory, which initially serves as a<br>placeholder for configuration<br>information optionally staged by an<br>administrator to be copied to Managed<br>Servers in the domain.                                                                                                    |

*Table 2–10 (Cont.) Base Domain After Applying the WebLogic Advanced Web Services Extension Template*

# <span id="page-25-0"></span>**2.4 WebLogic Advanced Web Services for JAX-WS Extension Template**

The WebLogic Advanced Web Services for JAX-WS extension template automatically configures the resources required to support the following advanced Web services features:

■ Web services atomic transactions

Security using WS-SecureConversation

**Note:** Each of the two Advanced Web Services templates can be used individually or together in a domain. If, however, you apply this template to the same domain to which you applied the WebLogic Advanced Web Services extension template, you must apply the Advanced Web Services template before applying the Advanced Web Services for JAX-WS template.

For more information, see "Configuring Your Domain for Advanced Web Services Features" in *Getting Started With JAX-WS Web Services for Oracle WebLogic Server*.

#### <span id="page-26-0"></span>**2.4.1 Template Details**

The following table provides basic information about the WebLogic Advanced Web Services for JAX-WS extension template.

| <b>Template Detail</b>                   | <b>Information</b>                                                 |
|------------------------------------------|--------------------------------------------------------------------|
| Template type                            | Extension                                                          |
| Template name in<br>Configuration Wizard | WebLogic Advanced Web Services for JAX-WS Extension -<br>10.3.3.0  |
| Template JAR file and<br>location        | WL_HOME\common\templates\applications\wls_webservice_<br>jaxws.jar |
| Template Dependencies                    | Basic WebLogic Server Domain template                              |

*Table 2–11 WebLogic Advanced Web Services for JAX-WS Extension Template Details*

#### <span id="page-26-1"></span>**2.4.2 Resources and Services Configured**

The following table identifies the resources and services configured in a domain extended with the WebLogic Advanced Web Services for JAX-WS extension template.

| <b>Resource Type</b>                                 | <b>Name</b> | <b>Extension Result</b>                                                                                                    |
|------------------------------------------------------|-------------|----------------------------------------------------------------------------------------------------|
| AdminServer<br>Administration<br>Server<br>cgServer. |             | Uses the Administration Server provided in the<br>Basic WebLogic Server domain. The default<br>name is AdminServer, unless changed during<br>domain creation. The Administration Server<br>referenced in this extension template is |
|                                                      |             | The default configuration for the<br>Administration Server is as follows:                                                                                                    |
|                                                      |             | Listen address: All Local Addresses                                                                                                    |
|                                                      |             | Listen port: 7001<br>$\blacksquare$                                                                                                    |
|                                                      |             | SSL is enabled<br>$\blacksquare$                                                                                                    |
|                                                      |             | SSL listen port: 7002<br>$\blacksquare$                                                                                                    |
|                                                      |             | For information about naming the<br>Administration Server during domain creation,<br>see Section 2.1.2, "Resources and Services"<br>Configured in a Basic WebLogic Server<br>Domain."                                               |

*Table 2–12 Resources Configured in a WebLogic Advanced Web Services for JAX-WS Domain*

| <b>Resource Type</b>          | Name                                         | <b>Extension Result</b>                                                                                                    |
|-------------------------------|----------------------------------------------|----------------------------------------------------------------------------------------------------|
| Security realm                | myrealm                                      | Uses the default security realm provided by the<br>Basic WebLogic Server domain.                                                                                                    |
| <b>JMS</b> Server             | WseeJaxwsJmsServer                           | Adds the JMS server as a system resource and<br>targets it to the Administration Server.                                                                                                    |
| File Store                    | WseeJaxwsFileStore                           | Adds the file store to be used as the persistent<br>store for the WseeJaxwsJmsServer JMS server.<br>This file store is targeted to the Administration<br>Server.                                                          |
| <b>JMS</b> System<br>Resource | WseeJaxwsJmsModule                           | Defines a distributed destination for the cluster.<br>All associated targets will be used to support<br>JAX-WS Web services. The subdeployment<br>name is WseeJaxwsJmsServerSub.                                          |
|                               |                                              | Note: By default, a weighted distributed<br>destination (WDD) is configured. In a clustered<br>environment, Oracle strongly recommends that<br>you upgrade the destination to a uniform<br>distributed destination (UDD). |
|                               |                                              | For information about how to change the<br>distributed destination type using<br>Configuration Wizard, see "Select JMS<br>Distributed Destination Type" in Creating<br>Domains Using the Configuration Wizard             |
| <b>JMS</b> Queues             | equest Queue                                 | weblogic.wsee.BufferedR Adds these JMS queues to the JMS server, and<br>targets them to WseeJaxwsJmsServer.                                                                                                    |
|                               | weblogic.wsee.BufferedR<br>equestErrorQueue  | These queues are reserved for future use.                                                                                                    |
|                               | weblogic.wsee.BufferedR<br>esponseQueue      |                                                                                                    |
|                               | weblogic.wsee.BufferedR<br>esponseErrorQueue |                                                                                                    |
| <b>SAF Agent</b>              | ReliableWseeJaxwsSAFA<br>gent                | Adds this store-and-forward agent, which uses<br>the WseeJaxwsFileStore, and targets it to the<br>Administration Server. The SAF agent controls<br>receipt and handling of reliable messages.                             |
| Work Manager                  | weblogic.wsee.jaxws.md<br>b.DispatchPolicy   | Adds this Work Manager and targets it to the<br>Administration Server. The Work Manager<br>defines the thread pool resources.                                                                                             |

*Table 2–12 (Cont.) Resources Configured in a WebLogic Advanced Web Services for JAX-WS Domain*

# <span id="page-27-0"></span>**2.5 Avitek Medical Records Sample Domain Template**

By using the Configuration Wizard or WLST, you can easily extend a base WebLogic Server domain to create an Avitek Medical Records Sample domain. You accomplish this by adding the resources and services provided in the Avitek Medical Records Sample domain extension template to a base WebLogic Server domain.

For more information about the Avitek Medical Records sample application, see "Sample Application and Code Examples" in *Understanding Oracle WebLogic Server*.

### <span id="page-27-1"></span>**2.5.1 Template Details**

The following table provides basic information about the Avitek Medical Records Sample domain extension template.

| <b>Template Detail</b>                   | <b>Information</b>                                                                                                    |
|------------------------------------------|----------------------------------------------------------------------------------------------------|
| Template type                            | Extension                                                                                                    |
| Template name in<br>Configuration Wizard | This template is not available from the list of products in the<br>Configuration Wizard. You can select it only by using the Browse<br>option on the Select Domain Source or Select Extension Source<br>screens, and navigating to the JAR file location. |
| Template JAR file and<br>location        | WL_HOME\common\templates\applications\medrec.jar                                                                                                    |
| Template<br>Dependencies                 | Basic WebLogic Server Domain template                                                                                                    |

*Table 2–13 Avitek Medical Records Sample Domain Information*

## <span id="page-28-0"></span>**2.5.2 Resources and Services Configured**

The following table identifies the resources and services configured in a domain extended with the Avitek Medical Records Sample extension template.

A Work Manager service (weblogic.wsee.mdb.DispatchPolicy) is also available, but it is not targeted to the Administration Server.

| <b>Resource</b><br><b>Type</b>       | <b>Name</b>              | <b>Extension Result</b>                                                                                                    |
|--------------------------------------|--------------------------|----------------------------------------------------------------------------------------------------|
| Administration AdminServer<br>Server |                          | Uses the Administration Server provided in<br>the Base WebLogic Server domain. The<br>default name is AdminServer, unless<br>changed during domain creation. The<br>Administration Server referenced in the<br>extension template is MedRecServer. |
|                                      |                          | The default configuration for the<br>Administration Server is as follows:                                                                                                    |
|                                      |                          | Listen address: All Local Addresses                                                                                                    |
|                                      |                          | Listen port: 7001<br>$\blacksquare$                                                                                                    |
|                                      |                          | SSL is enabled                                                                                                    |
|                                      |                          | SSL port: 7002<br>$\blacksquare$                                                                                                    |
|                                      |                          | For information about naming the<br>Administration Server during domain<br>creation, see Section 2.1.2, "Resources and<br>Services Configured in a Basic WebLogic<br>Server Domain."                                                               |
| Security realm                       | myrealm                  | Uses the default security realm provided in<br>the Basic WebLogic Server domain.                                                                                                    |
| Application<br>Deployments           | browser-starter          | Adds the browser-starter Web application<br>and targets it to the MedRecServer.                                                                                                    |
| Application<br>Deployments           | medrec                   | Adds the sample medrec Enterprise<br>application and targets it to the<br>MedRecServer.                                                                                                    |
| Application<br>Deployments           | physician                | Adds the sample physician Enterprise<br>application and targets it to the<br>MedRecServer.                                                                                                    |
| <b>JDBC</b> Data<br>Sources          | MedRecGlobalDataSourceXA | Identifies the JDBC data source as a<br>MedRecGlobalDataSourceXA system<br>resource.                                                                                                    |

*Table 2–14 Resources Configured in an Avitek Medical Records Domain*

| <b>Resource</b><br>Type        | <b>Name</b>                                     | <b>Extension Result</b>                                                                                                    |
|--------------------------------|-------------------------------------------------|----------------------------------------------------------------------------------------------------|
| <b>IMS</b> Queues              | com.bea.medrec.jms.RecordTo<br>CreateOueue      | Adds the JMS queue to the JMS server,<br>MedRecWseeJMSServer.                                                                                      |
|                                | com.bea.medrec.jms.PatientNo<br>tificationQueue |                                                                                                    |
|                                | weblogic.wsee.DefaultQueue                      |                                                                                                    |
| <b>IMS</b> Server              | MedRecJMSServer                                 | Adds the JMS server as a MedRec-jms<br>system resource and targets it to the<br>MedRecServer                                                       |
| <b>JMS</b> System<br>Resources | MedRec-jms                                      | Adds the JMS servers, connection factories,<br>and queues to be used as JMS system<br>resources, and targets the resources to the<br>MedRecServer. |
| <b>Mail Session</b>            | mail/MedRecMailSession                          | Adds this mail session.                                                                                                    |
| SAF Agent                      | WsrmAgent                                       | Adds this store-and-forward agent, which<br>uses the MedRecWseeFileStorfile store, and<br>targets it to the MedRecServer.                          |
| Deployed<br>library            | jsf1.2@1.2.9.0                                  | Adds the Java Server Faces Version 1.2<br>libraries.                                                                                               |
| Deployed<br>library            | jstl1.2.@1.2.0.1                                | Adds the Java standard tagging (JSTL)<br>Version 1.2 libraries.                                                                                    |
| <b>WLDF</b> System<br>Resource | MedRecWLDF                                      | Adds the WLDF system resource and<br>defined WLDF instrumentation monitors for<br>dye injection, and targets them to the<br>MedRecServer.          |

*Table 2–14 (Cont.) Resources Configured in an Avitek Medical Records Domain*

## <span id="page-29-0"></span>**2.5.3 Generated Domain Output**

The following table defines the default directory structure and files generated after applying the Avitek Medical Records Sample Domain extension template to a base WebLogic Server domain. Unless otherwise specified, by default, the Configuration Wizard creates the domain in the *MW\_HOME*\user\_projects\domains\base\_ domain directory. If you modify the default configuration settings, the output directory structure may be different from the structure described here.

*Table 2–15 Base Domain After Applying the Avitek Medical Records Sample Extension Template*

| <b>Directory</b>                                       | <b>File</b> | <b>Description</b>                                                                                                    |
|--------------------------------------------------------|-------------|----------------------------------------------------------------------------------------------------|
| user<br>projects\applications\ba<br>se_domain\dist\    | Various     | Includes sub-directories containing various<br>distributions of the Avitek Medical Records<br>applications.                          |
| user<br>projects\applications\ba<br>se domain\doc\     | Various     | Directory and files containing the Avitek<br>Medical Records online documentation.                                                   |
| user<br>projects\applications\ba<br>se_domain\lib\     | Various     | Includes subdirectories containing library files<br>supporting the Avitek Medical Records<br>sample.                                 |
| user<br>projects\applications\ba<br>se_domain\modules\ | Various     | Includes subdirectories containing Avitek<br>Medical Records source code including various<br>Java, XML, JSP, HTML files, and so on. |

| <b>Directory</b>                                                             | <b>File</b>                  | <b>Description</b>                                                                                                    |
|------------------------------------------------------------------------------|------------------------------|----------------------------------------------------------------------------------------------------|
| user_<br>projects\applications\ba<br>se_domain\                              | build.xml                    | Ant build file used with corresponding scripts<br>to set up a database for the Avitek Medical<br>Records sample.                                                                                                    |
| user_<br>projects\domains\base_<br>domain\                                   | fileRealm.properti<br>es     | File containing ACLs, users, and groups that<br>can be used for the default security realm<br>when Compatibility security is used.                                                                                                 |
| user_<br>projects\domains\base_<br>domain\                                   | log4j.properties             | Configures Avitek Medical Records Log4j<br>implementation including the MedRecApp.log<br>file.                                                                                                    |
| user_<br>projects\domains\base_<br>domain\autodeploy\                        | readme.txt                   | File providing information about the directory,<br>which initially serves as a placeholder for<br>automatic deployments.                                                                                                    |
| user_<br>projects\domains\base_<br>domain\bin\                               | setDomainEnv.cm<br>d         | Scripts used to set up the development<br>environment on Windows and UNIX systems,<br>respectively.                                                                                                    |
|                                                                              | setDomainEnv.sh              |                                                                                                    |
| user_<br>projects\domains\base_                                              | startManagedWeb<br>Logic.cmd | Scripts used to start a Managed Server on<br>Windows and UNIX systems, respectively.                                                                                                    |
| domain\bin\                                                                  | startManagedWeb<br>Logic.sh  |                                                                                                    |
| user_<br>projects\domains\base_                                              | startWebLogic.cm<br>d        | Scripts used to start the Administration Server<br>on Windows and UNIX systems, respectively.                                                                                                    |
| domain\bin\                                                                  | startWebLogic.sh             |                                                                                                    |
| user_<br>projects\domains\base_                                              | stopManagedWeb<br>Logic.cmd  | Scripts used to stop a Managed Server on<br>Windows and UNIX systems, respectively.                                                                                                    |
| domain\bin\                                                                  | stopManagedWeb<br>Logic.sh   |                                                                                                    |
| user_<br>projects\domains\base_                                              | stopWebLogic.cm<br>d         | Scripts used to stop the Administration Server<br>on Windows and UNIX systems, respectively.                                                                                                    |
| domain\bin\                                                                  | stopWebLogic.sh              |                                                                                                    |
| user_<br>projects\domains\base_<br>$domain\config\$                          | config.xml                   | File containing the configuration information<br>used by the Administration Server. For more<br>information, see "Domain Configuration Files"<br>in Understanding Domain Configuration for<br>Oracle WebLogic Server.              |
| user_<br>projects\domains\base_<br>domain\config\deploym<br>ents $\setminus$ | readme.txt                   | File providing information about the directory,<br>which initially serves as a placeholder, and is<br>later used for staging an application when the<br>application's staging mode is staged."                                     |
| user_<br>projects\domains\base_<br>domain\config\diagnost<br>$ics \setminus$ | readme.txt                   | File providing information about the directory,<br>which initially serves as a placeholder, and is<br>later used for storing the system modules<br>associated with instrumentation in the<br>WebLogic Diagnostic Framework (WLDF). |
| user_<br>projects\domains\base_<br>domain\config\diagnost<br>$ics \setminus$ |                              | MedRecWLDF.xml Diagnostic descriptor information for the<br>Avitek Medical Records diagnostics<br>instrumentation.                                                                                                    |

*Table 2–15 (Cont.) Base Domain After Applying the Avitek Medical Records Sample Extension Template*

| <b>Directory</b>                                                            | <b>File</b>                   | <b>Description</b>                                                                                                    |
|-----------------------------------------------------------------------------|-------------------------------|----------------------------------------------------------------------------------------------------|
| user_<br>projects\domains\base_<br>domain\config\jdbc\                      | readme.txt                    | File providing information about the directory,<br>which initially serves as a placeholder, and is<br>later used for storing global JDBC modules<br>that can be configured directly from JMX (as<br>opposed to JSR-88).                                                                                                    |
| user_<br>projects\domains\base_<br>domain\config\jdbc\                      | MedRec-jdbc.xml               | Global XA JDBC Data Source module for the<br>Avitek Medical Records domain.                                                                                                    |
| user_<br>projects\domains\base_<br>domain\config\jms\                       | readme.txt                    | File providing information about the directory,<br>which initially serves as a placeholder, and is<br>later used for storing global JMS modules that<br>can be configured directly from JMX (as<br>opposed to JSR-88).                                                                                                    |
| user_<br>projects\domains\base_<br>domain\config\jms\                       | MedRec-jms.xml                | Global JMS module for the Avitek Medical<br>Records domain.                                                                                                    |
| user_<br>projects\domains\base_<br>domain\config\lib\                       | readme.txt                    | File providing information about the directory,<br>which initially serves as a placeholder, and is<br>later used for storing JAR files that are added<br>to the system classpath of the server when the<br>server's Java virtual machine starts.                                                                           |
| user_<br>projects\domains\base_<br>domain\config\nodema<br>$nager\setminus$ | nm<br>password.properti<br>es | File containing Node Manager password<br>property values.                                                                                                    |
| user_<br>projects\domains\base_<br>domain\config\security                   | readme.txt                    | File providing information about the directory,<br>which initially serves as a placeholder, and is<br>later used for storing system modules for the<br>security framework. The directory contains<br>one security provider configuration extension<br>for each type of security provider in the<br>domain's current realm. |
| user_<br>projects\domains\base_<br>domain\console-ext\                      | readme.txt                    | File providing information about the directory,<br>which initially serves as a placeholder for<br>custom extensions to the WebLogic Server<br>Administration Console.                                                                                                    |
| user_<br>projects\domains\base_ e-extension.jar<br>domain\console-ext\      | diagnostics-consol            | File used to demonstrate an extension to the<br>WebLogic Server Administration Console that<br>shows diagnostics features.                                                                                                    |
| user_<br>projects\domains\base_<br>$domain\init\text{-info} \setminus$      | domain-info.xml               | File used to identify domain creation and<br>extension information. Such information<br>includes the identity of the components in the<br>domain, the location of the JDK and<br>applications directory used by the domain, and<br>the templates used to create and extend the<br>domain.                                  |
| user_<br>projects\domains\base_<br>domain\init-info\                        | security.xml                  | File used for creating user groups and roles<br>that establish identity and access to domain<br>resources.                                                                                                    |
| user_<br>projects\domains\base_<br>domain\init-info\                        | startscript.xml               | File used to create the $*$ . cmd and $*$ . sh files<br>that are placed into the domain's root and bin<br>directories.                                                                                                    |

*Table 2–15 (Cont.) Base Domain After Applying the Avitek Medical Records Sample Extension Template*

| <b>Directory</b>                                                           | <b>File</b>                        | <b>Description</b>                                                                                                    |
|----------------------------------------------------------------------------|------------------------------------|----------------------------------------------------------------------------------------------------|
| user<br>projects\domains\base_<br>$domain\init\text{-info}$                | tokenValue.proper<br>ties          | File that contains the actual values to<br>substitute for the tokens specified in the start<br>scripts.                                                                                                    |
| user_<br>projects\domains\base_<br>$domain\lib\$                           | readme.txt                         | File providing information about the directory,<br>which initially serves as a placeholder for the<br>domain's libraries. The JAR files in this<br>directory are added dynamically to the end of<br>the server classpath at server startup.                                                                                                    |
| user_<br>projects\domains\base_                                            | DefaultAuthentica<br>torInit.ldift | Files used for bootstrapping tasks, including<br>authentication (user and group), authorization,                                                                                                    |
| $domain\secenty\$                                                          | DefaultAuthorizer<br>Init.ldift    | and role mapping. These files contain<br>LDAP-specific information.                                                                                                    |
|                                                                            |                                    | Note: WebLogic domains created with this<br>release use the XACML providers, by default.<br>These XACML security providers are<br>compatible with policies and roles created<br>using the WebLogic Authorization provider<br>(DefaultAuthorizer) and WebLogic Role<br>Mapping provider (DefaultRoleMapper). For<br>more information, see "WebLogic Security<br>Providers" in Understanding Security for Oracle<br>WebLogic Server. |
| user<br>projects\domains\base_<br>domain\servers\Admin<br>Server\security\ | boot.properties                    | File containing server startup properties,<br>including the user name and password<br>required to start the server (in encrypted<br>format). It is generated only when you select<br>development startup mode.                                                                                                    |
|                                                                            |                                    | This file enables you to bypass the prompt for<br>user name and password during a server's<br>startup cycle. For more information, see<br>"Provide User Credentials to Start and Stop<br>Servers" in Managing Server Startup and<br>Shutdown for Oracle WebLogic Server.                                                                                                    |

*Table 2–15 (Cont.) Base Domain After Applying the Avitek Medical Records Sample Extension Template*

# <span id="page-32-0"></span>**2.6 Avitek Medical Records Sample Domain Template (Spring Version)**

By using the Configuration Wizard or WLST, you can easily extend a base WebLogic Server domain to create an Avitek Medical Records Sample domain in Spring. You accomplish this by adding the resources and services provided in the Avitek Medical Records Sample domain extension template to a base WebLogic Server domain.

For more information about the Avitek Medical Records sample application, see "Sample Application and Code Examples" in *Understanding Oracle WebLogic Server*.

### <span id="page-32-1"></span>**2.6.1 Template Details**

The following table provides basic information about the WebLogic Advanced Web Services Extension template. Template name is the name of the template as it is shown in the product list on the Configuration Wizard Select Domain Source and Select Extension Source screens.

| <b>Template Detail</b>            | <b>Information</b>                                                                                                    |
|-----------------------------------|----------------------------------------------------------------------------------------------------|
| Template type                     | Extension                                                                                                    |
| Template name                     | This template is not available from the list of products in the<br>Configuration Wizard. You can select it only by using the Browse<br>option on the Select Domain Source or Select Extension Source<br>screens, and navigating to the JAR file location. |
| Template JAR file and<br>location | WL_HOME\common\templates\applications\medrec_spring.jar                                                                                                    |
| Template<br>Dependencies          | Basic WebLogic Server Domain template                                                                                                    |

*Table 2–16 Avitek Medical Records Sample Domain (Spring) Information*

## <span id="page-33-0"></span>**2.6.2 Resources and Services Configured**

The following table identifies the resources and services configured in a domain extended with the Avitek Medical Records Sample extension template for Spring.

| <b>Resource</b><br>Type              | <b>Name</b>     | <b>Extension Result</b>                                                                                                    |
|--------------------------------------|-----------------|----------------------------------------------------------------------------------------------------|
| Administration AdminServer<br>Server |                 | Uses the Administration Server provided<br>in the base WebLogic Server domain. The<br>default name is AdminServer, unless<br>changed during domain creation. The<br>Administration Server referenced in the<br>extension template is MedRecServer. |
|                                      |                 | The default configuration for the<br>Administration Server is as follows:                                                                                                    |
|                                      |                 | Listen address: All Local Addresses                                                                                                    |
|                                      |                 | Listen port: 7001<br>$\blacksquare$                                                                                                    |
|                                      |                 | SSL is enabled                                                                                                    |
|                                      |                 | SSL port: 7002                                                                                                    |
|                                      |                 | For information about naming the<br>Administration Server during domain<br>creation, see Section 2.1.2, "Resources and<br>Services Configured in a Basic WebLogic<br>Server Domain.'                                                               |
| Security realm                       | myrealm         | Uses the security realm provided in the<br>base WebLogic Server domain.                                                                                                    |
| Application<br>Deployments           | browser-starter | Adds the browser-starter Web application<br>and targets it to the MedRecServer.                                                                                                    |
| Application<br>Deployments           | medrec          | Adds the sample medrec Enterprise<br>application and targets it to the<br>MedRecServer.                                                                                                    |
| Application<br>Deployments           | physician       | Adds the sample physician Enterprise<br>application and targets it to the<br>MedRecServer.                                                                                                    |

*Table 2–17 Resources Configured in an Avitek Medical Records Domain for Spring*

| <b>Resource</b><br>Type        | Name                                                 | <b>Extension Result</b>                                                                                                    |
|--------------------------------|------------------------------------------------------|----------------------------------------------------------------------------------------------------|
| <b>JDBC</b> Data<br>Sources    | MedRecGlobalDataSourceXA                             | Identifies the JDBC data source as a<br>MedRecGlobalDataSourceXA system<br>resource.                                                                                                    |
|                                |                                                      | Pool capacity (initial): 2                                                                                                    |
|                                |                                                      | Pool capacity (maximum): 10                                                                                                    |
|                                |                                                      | Protocol: Two Phase Commit                                                                                                    |
| <b>JMS</b> Queues              | com.oracle.medrec.jms.RecordTo<br><b>CreateQueue</b> | Adds these JMS queues to the JMS server,<br>MedRecWseeJMSServer.                                                                                                    |
|                                | com.oracle.medrec.jms.PatientN<br>otificationQueue   |                                                                                                    |
|                                | weblogic.wsee.DefaultQueue                           |                                                                                                    |
| <b>JMS</b> Servers             | MedRecJMSServer                                      | Adds the JMS server as a MedRec-jms<br>system resource and targets it to the<br>MedRecServer.                                                                                                    |
| <b>JMS</b> System<br>Resources | MedRec-jms                                           | Adds the JMS servers, connection factories,<br>and queues to be used as JMS system<br>resources, and targets the resources to the<br>MedRecServer.                                                                       |
| <b>Mail Session</b>            | mail/MedRecMailSession                               | Adds this mail session.                                                                                                    |
| <b>SAF Agent</b>               | WsrmAgent                                            | Adds this store-and-forward agent, which<br>uses the file store, MedRecWseeFileStore,<br>and targets it to the MedRecServer.                                                                                             |
| Deployed<br>library            | jsf1.2@1.2.9.0                                       | Adds the Java Server Faces Version 1.2<br>library and targets it to the MedRecServer.                                                                                                    |
| Deployed<br>library            | jstl1.2.@1.2.0.1                                     | Adds the Java standard tagging (JSTL)<br>Version 1.2 library and targets it to the<br>MedRecServer.                                                                                                    |
| Deployed<br>library            | weblogic-spring#10.3.6.0@10.3.6.<br>0                | Adds the WebLogic Spring Version 10.3.6<br>library and targets it to the MedRecServer.                                                                                                    |
| <b>WLDF</b> System<br>Resource | MedRecWLDF                                           | Adds this WLDF system resource, and<br>targets it to the MedRecServer. The WLDF<br>resource defines an instrumentation<br>monitor for dye injection, and a harvester<br>metric<br>(com.oracle.medrec.admin.AdminReport). |

*Table 2–17 (Cont.) Resources Configured in an Avitek Medical Records Domain for* 

#### <span id="page-34-0"></span>**2.6.3 Generated Domain Output**

The following table defines the default directory structure and files generated after applying the Avitek Medical Records Sample Domain extension template for Spring to a base WebLogic Server domain. Unless otherwise specified, by default, the Configuration Wizard creates the domain in the *MW\_HOME*\user\_ projects\domains\base\_domain directory. If you modify the default configuration settings, the output directory structure may be different from the structure described here.

| <b>Directory</b>                                                                   | <b>File</b> | <b>Description</b>                                                                                                    |
|------------------------------------------------------------------------------------|-------------|----------------------------------------------------------------------------------------------------|
| user<br>projects\applications\base_<br>domain\dist\                                | Various     | Includes sub-directories containing various<br>distributions of the Avitek Medical Records<br>applications.                           |
| user<br>projects\applications\base_<br>domain\doc\                                 | Various     | Directory and files containing the Avitek<br>Medical Records online documentation.                                                    |
| user<br>projects\applications\base_<br>$\overline{domain\backslash lib\backslash}$ | Various     | Includes sub-directories containing library files<br>supporting the Avitek Medical Records sample.                                    |
| user<br>projects\applications\base_<br>$domain\modules\$                           | Various     | Includes sub-directories containing Avitek<br>Medical Records source code including various<br>Java, XML, JSP, HTML files, and so on. |

*Table 2–18 Base Domain After Applying the Avitek Medical Records Sample Extension Template (Spring Version)*

# <span id="page-35-0"></span>**2.7 WebLogic Server Default Domain Extension Template**

Using the Configuration Wizard or WLST, you can easily extend a base WebLogic Server domain to include resources required for a default WebLogic Server domain. You accomplish this by adding the resources and services provided in the WebLogic Server Default Domain extension template to a base WebLogic Server domain.

**Note:** Applying the WebLogic Server Default Domain extension template to a base WebLogic domain is a prerequisite to using the WebLogic Server Examples extension template.

For more information about the samples that are supported in the WebLogic Server Examples domain, see "Sample Application and Code Examples" in *Understanding Oracle WebLogic Server*.

### <span id="page-35-1"></span>**2.7.1 Template Details**

The following table provides basic information about the WebLogic Server Default Domain Extension template.

Template Dependencies lists all templates that provide resources required by the WebLogic Server Default Domain extension template.

*Table 2–19 WebLogic Server Default Domain Information*

| <b>Template Detail</b>                   | <b>Information</b>                                                                                                    |
|------------------------------------------|----------------------------------------------------------------------------------------------------|
| Template type                            | Extension                                                                                                    |
| Template name in<br>Configuration Wizard | This template is not available from the list of products in the<br>Configuration Wizard. You can select it only by using the Browse<br>option on the Select Domain Source or Select Extension Source<br>screens, and navigating to the JAR file location. |
| Template JAR file and<br>location        | WL_HOME\common\templates\applications\wls_default.jar                                                                                                    |
| Template<br>Dependencies                 | Basic WebLogic Server Domain template                                                                                                    |

## <span id="page-36-1"></span><span id="page-36-0"></span>**2.7.2 Resources and Services Configured**

The following table identifies the resources and services configured in a domain extended with the WebLogic Server Default Domain extension template.

**Resource Type Name Constrainer Extension Result** Administration Server AdminServer Uses the Administration Server provided in the base WebLogic Server domain. The default name is AdminServer, unless changed during domain creation. The Administration Server referenced in the extension template is examplesServer. The default configuration for the Administration Server is as follows: Listen address: All Local Addresses Listen port: 7001 SSL is disabled For information about naming the Administration Server during domain creation, see [Section 2.1.2,](#page-13-2)  ["Resources and Services Configured in a Basic](#page-13-2)  [WebLogic Server Domain."](#page-13-2) Security realm myrealm Uses the security realm provided by the base WebLogic Server domain. Application Deployment mainWebApp Adds the mainWebApp application and targets it to the examplesServer Administration Server. Application Deployment examplesWebApp Adds the examplesWebApp application and targets it to the examplesServer Administration Server. Application Deployment ejb20BeanMgedEar Adds the ejb20BeanMgedEar application and targets it to the examplesServer Administration Server. Application Deployment ejb30 Adds the ejb30 application and targets it to the examplesServer Administration Server. Application Deployment stockEar Adds the stockear application and targets it to the examplesServer Administration Server. Application Deployment asyncServletEar Adds the asyncServletEar Enterprise application and targets it to the examplesServer Administration Server. Application Deployment extServletAnnotations Ear Adds the extServletAnnotationsEar application and targets it to the examplesServer Administration Server. Application Deployment jdbcRowSetsEar Adds the jdbcRowSetsEar application and targets it to the examplesServer Administration Server. Application Deployment jspSimpleTagEar Adds the jspSimpleTagEar application and targets it to the examplesServer Administration Server. Application Deployment webservicesJwsSimple Ear Adds the webservicesJwsSimpleEar application and targets it to the examplesServer Administration Server. Application Deployment xmlBeanEar Adds the xmlBeanEar application and targets it to the examplesServer Administration Server.

*Table 2–20 Resources Configured in a WebLogic Server Default Domain*

| <b>Resource Type</b>           | Name                         | <b>Extension Result</b>                                                                                                    |
|--------------------------------|------------------------------|----------------------------------------------------------------------------------------------------|
| <b>JDBC</b> System<br>Resource | examples-demo                | Identifies this JDBC data source, which has the<br>following configuration:                                                        |
|                                |                              | JNDI name: examples-dataSource-demoPool                                                                                            |
|                                |                              | Global transaction protocol: Two Phase Commit                                                                                      |
|                                |                              | The connection pool settings are:                                                                                                  |
|                                |                              | Initial capacity: 1                                                                                                    |
|                                |                              | Maximum capacity: 10                                                                                                    |
| <b>JDBC</b> System<br>Resource | examples-demoXA              | Identifies this JDBC data source, which has the<br>following configuration:                                                        |
|                                |                              | <b>INDI</b> Name:<br>examples-dataSource-demoXAPool                                                                                |
|                                |                              | Global transaction protocol: Two Phase Commit                                                                                      |
|                                |                              | The connection pool settings are:                                                                                                  |
|                                |                              | Initial capacity: 2                                                                                                    |
|                                |                              | Maximum capacity: 10                                                                                                    |
| Deployed<br>library            | pubsub#1.0@1.6.0.0           | Adds the HTTP PublisherSubscriber Version 1.6.0.0<br>library and targets it to the examplesServer<br><b>Administration Server.</b> |
| Deployed<br>library            | weblogic-sca#1.0@1.1.<br>0.0 | Adds the WebLogic SCA Version 1.1.0.0 library and<br>targets it to the examples Server Administration<br>Server.                   |
| Deployed<br>library            | apache-xbean.jar             | Adds the apache-xbean.jar library dependency to<br>this domain.                                                                    |

*Table 2–20 (Cont.) Resources Configured in a WebLogic Server Default Domain*

## <span id="page-37-0"></span>**2.7.3 Generated Domain Output**

The following table defines the default directory structure and files generated after applying the WebLogic Server Default Domain extension template to a base WebLogic Server domain. Unless otherwise specified, by default, the Configuration Wizard creates the domain in the *MW\_HOME*\user\_projects\domains\base\_domain directory. If you modify the default configuration settings, the output directory structure may be different from the structure described here.

*Table 2–21 Base Domain After Applying the WebLogic Server Default Domain Extension Template*

| <b>Directory</b>                                                               | <b>File</b> | <b>Description</b>                                                                                                |
|--------------------------------------------------------------------------------|-------------|----------------------------------------------------------------------------------------------------|
| user<br>projects\applicatio<br>ns\base<br>domain\server\do<br>$cs \setminus$   | Various     | Includes sub-directories containing the style<br>sheet and graphics files to support the online<br>documentation. |
| user<br>projects\applicatio<br>ns\base<br>domain\server\ex<br>$amplex\build\`$ | Various     | Includes WebLogic Server examples<br>deployments.                                                                 |

| <b>Directory</b>                                                          | File                                                    | <b>Description</b>                                                                                                    |
|---------------------------------------------------------------------------|---------------------------------------------------------|----------------------------------------------------------------------------------------------------|
| user<br>projects\applicatio<br>ns\base<br>domain\server\ex<br>amples\src\ | Various                                                 | Includes source code and instructions for<br>WebLogic Server examples.                                                                                                    |
| user_<br>projects\domains\<br>base_domain\                                | fileRealm.properties                                    | File containing ACLs, users, and groups that<br>can be used for the default security realm<br>when Compatibility security is used.                                                                                    |
| user_<br>projects\domains\<br>base_domain\                                | setExamplesEnv.cmd<br>setExamplesEnv.sh                 | Scripts that set up the environment to use the<br>WebLogic Server Examples on Windows and<br>UNIX systems, respectively.                                                                                              |
| user_<br>projects\domains\<br>base_domain\                                | startWebLogic.cmd<br>startWebLogic.sh                   | Scripts used to start the Administration<br>Server on Windows and UNIX systems,<br>respectively.                                                                                                    |
| user<br>projects\domains\<br>base_domain\                                 | startWebLogicEx.cmd<br>startWebLogicEx.sh               | Scripts used to start the Administration<br>Server for the WebLogic Server Examples<br>domain on Windows and UNIX systems,<br>respectively.                                                                           |
| user_<br>projects\domains\<br>base<br>domain\autodeplo<br>$y\setminus$    | readme.txt                                              | File providing information about the<br>directory, which initially serves as a<br>placeholder for automatic deployments.                                                                                              |
| user_<br>projects\domains\<br>base_domain\bin\                            | setDomainEnv.cmd<br>setDomainEnv.sh                     | Scripts used to set up the development<br>environment on Windows and UNIX<br>systems, respectively.                                                                                                    |
| user_<br>projects\domains\<br>base_domain\bin\                            | startManagedWebLogic.c<br>md<br>startManagedWebLogic.sh | Scripts used to start a Managed Server on<br>Windows and UNIX systems, respectively.                                                                                                    |
| user<br>projects\domains\<br>base_domain\bin\                             | startWebLogic.cmd<br>startWebLogic.sh                   | Scripts used to start the Administration<br>Server on Windows and UNIX systems,<br>respectively.                                                                                                    |
| user_<br>projects\domains\<br>base_domain\bin\                            | stopManagedWebLogic.c<br>md<br>stopManagedWebLogic.sh   | Scripts used to stop a Managed Server on<br>Windows and UNIX systems, respectively.                                                                                                    |
| user_<br>projects\domains\<br>base_domain\bin\                            | stopWebLogic.cmd<br>stopWebLogic.sh                     | Scripts used to stop the Administration<br>Server on Windows and UNIX systems,<br>respectively.                                                                                                    |
| user_<br>projects\domains\<br>base_<br>domain\config\                     | config.xml                                              | File containing the configuration information<br>used by the Administration Server. For more<br>information, see "Domain Configuration<br>Files" in Understanding Domain Configuration<br>for Oracle WebLogic Server. |
| user_<br>projects\domains\<br>base_<br>domain\config\de<br>ployments\     | readme.txt                                              | File providing information about the<br>directory, which initially serves as a<br>placeholder, and is later used for staging an<br>application when the application's staging<br>mode is "staged."                    |

*Table 2–21 (Cont.) Base Domain After Applying the WebLogic Server Default Domain Extension Template*

| <b>Directory</b>                                                                 | <b>File</b>            | <b>Description</b>                                                                                                    |
|----------------------------------------------------------------------------------|------------------------|----------------------------------------------------------------------------------------------------|
| user_<br>projects\domains\<br>base_<br>domain\config\di<br>agnostics\            | readme.txt             | File providing information about the<br>directory, which initially serves as a<br>placeholder, and is later used for storing the<br>system modules associated with<br>instrumentation in the WebLogic Diagnostic<br>Framework (WLDF).                                                                                         |
| user_<br>projects\domains\<br>base_<br>domain\config\jd<br>$bc \setminus$        | readme.txt             | File providing information about the<br>directory, which initially serves as a<br>placeholder, and is later used for storing<br>global JDBC modules that can be configured<br>directly from JMX (as opposed to JSR-88).                                                                                                    |
| user_<br>projects\domains\<br>base_<br>domain\config\jd<br>$bc \setminus$        | examples-demo-jdbc.xml | Global non-XA JDBC Data Source module for<br>the WebLogic Server default domain.                                                                                                    |
| user_<br>projects\domains\ ml<br>base_<br>domain\config\jd<br>bc\                | examples-demoXA-jdbc.x | Global XA JDBC Data Source module for the<br>WebLogic Server default domain.                                                                                                    |
| user_<br>projects\domains\<br>base_<br>domain\config\jm<br>$s \setminus$         | readme.txt             | File providing information about the<br>directory, which initially serves as a<br>placeholder, and is later used for storing<br>global JMS modules that can be configured<br>directly from JMX (as opposed to JSR-88).                                                                                                    |
| user_<br>projects\domains\<br>base_<br>domain\config\lib<br>∖                    | readme.txt             | File providing information about the<br>directory, which initially serves as a<br>placeholder, and is later used for storing JAR<br>files that are added to the system classpath of<br>the server when the server's Java virtual<br>machine starts.                                                                           |
| user_<br>projects\domains\<br>base_<br>domain\config\no<br>demanager $\setminus$ | nm_password.properties | File containing Node Manager password<br>property values.                                                                                                    |
| user_<br>projects\domains\<br>base_<br>domain\config\se<br>curity $\setminus$    | readme.txt             | File providing information about the<br>directory, which initially serves as a<br>placeholder, and is later used for storing<br>system modules for the security framework.<br>The directory contains one security provider<br>configuration extension for each type of<br>security provider in the domain's current<br>realm. |
| user_<br>projects\domains\<br>base_<br>domain\console-e<br>$xt \setminus$        | readme.txt             | File providing information about the<br>directory, which initially serves as a<br>placeholder for custom extensions to the<br>WebLogic Server Administration Console.                                                                                                    |

*Table 2–21 (Cont.) Base Domain After Applying the WebLogic Server Default Domain Extension Template*

| <b>Directory</b>                                                                              | <b>File</b>                                                                                                    | <b>Description</b>                                                                                                    |
|-----------------------------------------------------------------------------------------------|----------------------------------------------------------------------------------------------------|----------------------------------------------------------------------------------------------------|
| user_<br>projects\domains\<br>base_<br>$domain\init\text{-info} \setminus$                    | domain-info.xml                                                                                                    | File used to identify domain creation and<br>extension information. Such information<br>includes the identity of the components in the<br>domain, the location of the JDK and<br>applications directory used by the domain,<br>and the templates used to create and extend<br>the domain.                                                                                                    |
| user_<br>projects\domains\<br>base_<br>domain\init-info\                                      | security.xml                                                                                                    | File used for creating user groups and roles<br>that establish identity and access to domain<br>resources.                                                                                                    |
| user_<br>projects\domains\<br>base_<br>domain\init-info\                                      | startscript.xml                                                                                                    | File used to create the $*$ . cmd and $*$ . sh files<br>that are placed into the domain's root and bin<br>directories.                                                                                                    |
| user_<br>projects\domains\<br>base_<br>domain\init-info\                                      | tokenValue.properties                                                                                                    | File that contains the actual values to<br>substitute for the tokens specified in the start<br>scripts.                                                                                                    |
| user_<br>projects\domains\<br>base_domain\lib\                                                | readme.txt                                                                                                    | File providing information about the<br>directory, which initially serves as a<br>placeholder for the domain's libraries. The<br>JAR files in this directory are added<br>dynamically to the end of the server classpath<br>at server startup.                                                                                                    |
| user_<br>projects\domains\<br>base_<br>$domain\secenty\$                                      | DefaultAuthenticatorInit.l<br>dift<br>DefaultAuthorizerInit.ldift<br>DefaultRoleMapperInit.ldi<br>ft<br>XACMLAuthorizerInit.ldi<br>ft<br>XACMLRoleMapperInit.l<br>dift | Files used for bootstrapping tasks, including<br>authentication (user and group),<br>authorization, and role mapping. These files<br>contain LDAP-specific information.<br>Note: WebLogic domains created with this<br>release use the XACML providers by default.<br>These XACML security providers are<br>compatible with policies and roles created<br>using the WebLogic Authorization provider<br>(DefaultAuthorizer) and WebLogic Role<br>Mapping provider (DefaultRoleMapper). For<br>more information, see "WebLogic Security<br>Providers" in Understanding Security for Oracle<br>WebLogic Server. |
| user_<br>projects\domains\<br>base_<br>domain\security\                                       | SerializedSystemIni.dat                                                                                                    | File containing encrypted security<br>information.                                                                                                    |
| user_<br>projects\domains\<br>base<br>domain\servers\<br>AdminServer\sec<br>urity $\setminus$ | boot.properties                                                                                                    | File containing server startup properties,<br>including the user name and password<br>required to start the server (in encrypted<br>format). It is generated only when you select<br>development startup mode.<br>This file enables you to bypass the prompt for<br>user name and password during a server's<br>startup cycle. For more information, see<br>"Provide User Credentials to Start and Stop<br>Servers" in Managing Server Startup and                                                                                                    |

*Table 2–21 (Cont.) Base Domain After Applying the WebLogic Server Default Domain Extension Template*

| <b>Directory</b>                                                   | <b>File</b> | <b>Description</b>                                                                                                    |
|--------------------------------------------------------------------|-------------|----------------------------------------------------------------------------------------------------|
| user<br>projects\domains\<br>base<br>domain∖user<br>staged_config\ | readme.txt  | File providing information about the<br>directory, which initially serves as a<br>placeholder for configuration information<br>optionally staged by an administrator to be<br>copied to managed servers in the domain. |

*Table 2–21 (Cont.) Base Domain After Applying the WebLogic Server Default Domain Extension Template*

# <span id="page-41-0"></span>**2.8 WebLogic Server Examples Extension Template**

Using the Configuration Wizard or WLST, you can easily extend a base WebLogic Server domain to create a WebLogic Server Examples domain. You accomplish this by adding the resources and services provided in both the WebLogic Server Default and WebLogic Server Examples extension templates to a base WebLogic Server domain.

For more information about the samples that are supported in the WebLogic Server Examples domain, see "Sample Application and Code Examples" in *Understanding Oracle WebLogic Server*.

### <span id="page-41-1"></span>**2.8.1 Template Details**

The following table provides basic information about the WebLogic Server Default Domain Extension template.

Template Dependencies lists all templates that provide resources required by the WebLogic Server Examples extension template, in the order in which they must be configured in the domain.

| <b>Template Detail</b>                   | <b>Information</b>                                                                                                    |  |
|------------------------------------------|----------------------------------------------------------------------------------------------------|--|
| Template type                            | Extension                                                                                                    |  |
| Template name in<br>Configuration Wizard | This template is not available from the list of products in the<br>Configuration Wizard. You can select it only by using the Browse<br>option on the Select Domain Source or Select Extension Source<br>screens, and navigating to the JAR file location. |  |
| Template JAR file and<br>location        | WL_HOME\common\templates\applications\wls_examples.jar                                                                                                    |  |
| Template<br>Dependencies                 | Basic WebLogic Server Domain template<br>$\blacksquare$<br>+ WebLogic Server Default Domain Extension template<br>$\blacksquare$                                                                                                    |  |

*Table 2–22 WebLogic Server Examples Extension Information*

## <span id="page-41-2"></span>**2.8.2 Resources and Services Configured**

In addition to the resources configured by the WebLogic Server Default Domain extension template (see [Table 2–20](#page-36-1)), the WebLogic Server Examples extension template configures the resources and services listed in the following table.

| <b>Resource</b><br>Type              | Name                                               | <b>Notes</b>                                                                                                    |
|--------------------------------------|----------------------------------------------------|----------------------------------------------------------------------------------------------------|
| Administration AdminServer<br>Server |                                                    | Uses the Administration Server provided in the<br>Basic WebLogic Server domain. The default name<br>is AdminServer, unless changed during domain<br>creation. The Administration Server referenced in<br>the extension template is examplesServer. |
|                                      |                                                    | The default configuration for the Administration<br>Server is as follows:                                                                                                    |
|                                      |                                                    | Listen address: All Local Addresses                                                                                                    |
|                                      |                                                    | Listen port: 7001                                                                                                    |
|                                      |                                                    | SSL is disabled                                                                                                    |
|                                      |                                                    | For information about naming the Administration<br>Server during domain creation, see Section 2.1.2,<br>"Resources and Services Configured in a Basic<br>WebLogic Server Domain."                                                                  |
| Security realm                       | myrealm                                            | Uses the security realm provided by the base<br>WebLogic Server domain.                                                                                                    |
| Application<br>Deployment            | SamplesSearchWebApp                                | Adds the application and targets it to the<br>Administration Server.                                                                                                    |
| <b>JMS</b> Server                    | examplesJMSServer                                  | Adds this JMS server as an examples-jms system<br>resource and targets it to the Administration<br>Server.                                                                                                    |
|                                      |                                                    | Persistent Store: exampleJDBCStore                                                                                                    |
|                                      |                                                    | JMS Message log file: examplesJMSServer                                                                                                    |
| <b>JMS</b> Server                    | WseeJMSServer                                      | Adds this JMS server as an examples-jms system<br>resource and targets it to the Administration<br>Server.                                                                                                    |
|                                      |                                                    | This server is configured to use the WSeeFileStore<br>persistent store.                                                                                                    |
| <b>File Store</b>                    | WseeFileStore                                      | Adds the file store to be used as the persistent<br>store for the WSEEJMSServer JMS server and the<br>ReliableWseeSAFAgent SAF Agent. This file store<br>is targeted to the examplesServer Administration<br>Server.                               |
| <b>JDBC</b> Store                    | exampleJDBCStore                                   | Adds the JDBC store to be used as the persistent<br>store for the examples-demo JDBC data source<br>and the examplesJMSServer JMS server, and<br>targets the store to the examples Server<br><b>Administration Server.</b>                         |
| <b>JMS</b> System<br>Resources       | examples-jms                                       | Identifies the JMS servers, connection factories,<br>queues, and topics to be used for JMS system<br>resources.                                                                                                    |
| JMS<br>Connection<br>Factories       | exampleTopic                                       | Adds these connection factories as examples-jms                                                                                                    |
|                                      | exampleTrader                                      | system resources and targets them to the<br>examplesServer server.                                                                                                    |
|                                      | weblogic.examples.jms.Q<br>ueueConnectionFactory   |                                                                                                    |
|                                      | weblogic.examples.ejb30.<br>QueueConnectionFactory |                                                                                                    |

*Table 2–23 Additional Resources Configured by the WebLogic Server Examples Domain*

| <b>Resource</b><br><b>Type</b> | <b>Name</b>                                    | <b>Notes</b>                                                                                                    |
|--------------------------------|------------------------------------------------|----------------------------------------------------------------------------------------------------|
| <b>JMS</b> Queues              | exampleQueue                                   | Adds these JMS queues to the                                                                                                    |
|                                | jms/MULTIDATASOURC<br><b>E_MDB_QUEUE</b>       | examplesJMSServer JMS server.                                                                                                    |
|                                | weblogic.examples.ejb30.<br>ExampleQueue       |                                                                                                    |
| <b>JMS</b> Queue               | weblogic.wsee.wseeExam<br>plesDestinationQueue | Adds this JMS queue to the WseeJMSServer JMS<br>server.                                                                                                    |
| <b>JMS</b> Topics              | exampleTopic                                   | Adds these JMS topics and targets them to the                                                                                                    |
|                                | quotes                                         | examplesJMSServer JMS server.                                                                                                    |
|                                | stockTopic                                     |                                                                                                    |
| <b>JDBC</b> System<br>Resource | examples-oracleXA                              | Identifies this JDBC data source, which has the<br>following configuration:                                                                                                    |
|                                |                                                | [NDI name:<br>$\blacksquare$<br>examples-dataSource-oracleXAPool                                                                                                    |
|                                |                                                | Global transaction protocol: Two Phase<br>Commit                                                                                                    |
|                                |                                                | The database driver is configured as<br>oracle.jdbc.xa.client.OracleXADataSource.                                                                                                    |
|                                |                                                | This data source is mapped to the<br>examples-multiDataSource-demoXAPool multi<br>data source.                                                                                                    |
| <b>JDBC</b> System<br>Resource | examples-demoXA-2                              | Identifies this JDBC data source, which is targeted<br>to the Administration Server and has the<br>following configuration:                                                                               |
|                                |                                                | Connection pool maximum: 100                                                                                                    |
|                                |                                                | Global transaction protocol: Two Phase<br>Commit                                                                                                    |
|                                |                                                | This data source is mapped to the<br>examples-multiDataSource-demoXAPool multi<br>data source.                                                                                                    |
| <b>JDBC</b> System<br>Resource | examples-multiDataSourc<br>e-demoXAPool        | Identifies this JDBC multi data source, which is<br>targeted to the Administration Server. It is<br>configured for failover, and maps to the<br>examples-oracleXA and examples-demo-XA-2<br>data sources. |
| <b>SAF Agent</b>               | ReliableWseeSAFAgent                           | Adds this store-and-forward agent, which uses<br>the WseeFileStore file store, and targets it to the<br>Administration Server.                                                                            |
| Work Manager                   | weblogic.wsee.mdb.Dispa<br>tchPolicy           | Adds this Work Manager, but does not target it to<br>any servers.                                                                                                    |

*Table 2–23 (Cont.) Additional Resources Configured by the WebLogic Server Examples* 

#### <span id="page-43-0"></span>**2.8.3 Generated Domain Output**

The WebLogic Server Examples domain contains a collection of examples that illustrate best practices for coding individual J2EE APIs, and a set of scripts to run those examples. Once the WebLogic Server Default extension template has been applied to a base domain, applying the WebLogic Server Examples extension template enables you to create the WebLogic Server Examples domain.

| <b>Directory</b>                                                                | File                                                        | <b>Description</b>                                                                                                    |
|---------------------------------------------------------------------------------|-------------------------------------------------------------|----------------------------------------------------------------------------------------------------|
| user_<br>projects\applicatio overview.html<br>ns\base_<br>domain\server\        | wls_samples_                                                | File that opens the WebLogic Server examples<br>online documentation viewer.                                                             |
| user_<br>projects\applicatio<br>ns \base_<br>domain\server\do<br>$cs \setminus$ | Various                                                     | Directory and files supporting the WebLogic<br>Server examples online documentation viewer.                                              |
| user_<br>projects\applicatio<br>ns \base_<br>domain\server\ex<br>amples\build\  | Various                                                     | Includes sub-directories containing various<br>Java and XML files used to build and work<br>with WebLogic Server examples.               |
| user_<br>projects\applicatio<br>ns\base_<br>domain\server\ex<br>amples\src\     | Various                                                     | Includes sub-directories containing various<br>Java, XML, and HTML files used to work with<br>WebLogic Server examples.                  |
| user_<br>projects\domains\<br>base_domain\                                      | client2certs.pem<br>clientkey.pem                           | Demo certificate and keystore files.                                                                                                    |
| user_<br>projects\domains\<br>base_domain\                                      | fileRealm.properties                                        | File containing ACLs, users, and groups that<br>can be used for the default security realm<br>when Compatibility security is used.       |
| user_<br>projects\domains\<br>base_domain\                                      | setExamplesEnv.cmd<br>setExamplesEnv.sh                     | Scripts that set up the environment to use the<br>WebLogic Server Examples on Windows and<br>UNIX systems, respectively.                 |
| user_<br>projects\domains\<br>base_domain∖                                      | startWebLogic.cmd<br>startWebLogic.sh                       | Scripts used to start the Administration Server<br>on Windows and UNIX systems, respectively.                                            |
| user_<br>projects\domains\<br>base_domain\                                      | startWebLogicEx.cmd<br>startWebLogicEx.sh                   | Scripts used to start the Administration Server<br>for the WebLogic Server Examples domain on<br>Windows and UNIX systems, respectively. |
| user_<br>projects\domains\<br>base_<br>domain\autodeplo<br>y١                   | readme.txt                                                  | File providing information about the directory,<br>which initially serves as a placeholder for<br>automatic deployments.                 |
| user_<br>projects\domains\<br>base_domain\bin\                                  | setDomainEnv.cmd<br>setDomainEnv.sh                         | Scripts used to set up the development<br>environment on Windows and UNIX systems,<br>respectively.                                      |
| user_<br>projects\domains\<br>base_domain\bin\                                  | startManagedWebLogic.c<br>md<br>startManagedWebLogic.s<br>h | Scripts used to start a Managed Server on<br>Windows and UNIX systems, respectively.                                                     |
| user_<br>projects\domains\<br>base_domain\bin\                                  | startWebLogic.cmd<br>startWebLogic.sh                       | Scripts used to start the Administration Server<br>on Windows and UNIX systems, respectively.                                            |

*Table 2–24 Base Domain After Applying the WebLogic Server Default and WebLogic Server Examples Extension Templates*

| <b>Directory</b>                                                          | <b>File</b>                                      | <b>Description</b>                                                                                                    |
|---------------------------------------------------------------------------|--------------------------------------------------|----------------------------------------------------------------------------------------------------|
| user_<br>projects\domains\<br>base_domain\bin\                            | stopManagedWebLogic.c<br>md                      | Scripts used to stop a Managed Server on<br>Windows and UNIX systems, respectively.                                                                                                    |
|                                                                           | stopManagedWebLogic.s<br>h                       |                                                                                                    |
| user_                                                                     | stopWebLogic.cmd                                 | Scripts used to stop the Administration Server                                                                                                    |
| projects\domains\<br>base_domain\bin\                                     | stopWebLogic.sh                                  | on Windows and UNIX systems, respectively.                                                                                                    |
| user_<br>projects\domains\<br>base<br>domain\config\                      | config.xml                                       | File containing the configuration information<br>used by the Administration Server. For more<br>information, see "Domain Configuration Files"<br>in Understanding Domain Configuration for<br>Oracle WebLogic Server.              |
| user_<br>projects\domains\<br>base_<br>domain\config\de<br>ployments\     | readme.txt                                       | File providing information about the directory,<br>which initially serves as a placeholder, and is<br>later used for staging an application when the<br>application's staging mode is "staged."                                    |
| user_<br>projects\domains\<br>base_<br>domain\config\di<br>agnostics\     | readme.txt                                       | File providing information about the directory,<br>which initially serves as a placeholder, and is<br>later used for storing the system modules<br>associated with instrumentation in the<br>WebLogic Diagnostic Framework (WLDF). |
| user_<br>projects\domains\<br>base_<br>domain\config\jd<br>$bc \setminus$ | readme.txt                                       | File providing information about the directory,<br>which initially serves as a placeholder, and is<br>later used for storing global JDBC modules<br>that can be configured directly from JMX (as<br>opposed to JSR-88).            |
| user_<br>projects\domains\<br>base_<br>domain\config\jd<br>$bc \setminus$ |                                                  | examples-demo-jdbc.xml Global non-XA JDBC Data Source module for<br>the WebLogic Server Examples domain.                                                                                                    |
| user<br>projects\domains\                                                 | examples-demoXA-2-jdb<br>c.xml                   | Global XA JDBC Data Source modules for the<br>WebLogic Server Examples domain.                                                                                                    |
| base_<br>domain\config\jd<br>$bc \setminus$                               | examples-demoXA-jdbc.<br>xml                     |                                                                                                    |
|                                                                           | examples-multiDataSour<br>ce-demoXAPool-jdbc.xml |                                                                                                    |
|                                                                           | examples-oracleXA-jdbc.<br>xml                   |                                                                                                    |
| user_<br>projects\domains\<br>base_<br>domain\config\jm<br>$S \setminus$  | readme.txt                                       | File providing information about the directory,<br>which initially serves as a placeholder, and is<br>later used for storing global JMS modules that<br>can be configured directly from JMX (as<br>opposed to JSR-88).             |
| user<br>projects\domains\<br>base_<br>domain\config\jm<br>$s \setminus$   | examples-jms.xml                                 | Global JMS module for the WebLogic Server<br>Examples domain.                                                                                                    |

*Table 2–24 (Cont.) Base Domain After Applying the WebLogic Server Default and WebLogic Server Examples Extension Templates*

| <b>Directory</b>                                                              | <b>File</b>            | <b>Description</b>                                                                                                    |
|-------------------------------------------------------------------------------|------------------------|----------------------------------------------------------------------------------------------------|
| user_<br>projects\domains\<br>base_<br>domain\config\lib                      | readme.txt             | File providing information about the directory,<br>which initially serves as a placeholder, and is<br>later used for storing JAR files that are added<br>to the system classpath of the server when the<br>server's Java Virtual Machine starts.                                                                           |
| user_<br>projects\domains\<br>base_<br>domain\config\no<br>demanager\         | nm_password.properties | File containing Node Manager password<br>property values.                                                                                                    |
| user_<br>projects\domains\<br>base_<br>domain\config\se<br>curity $\setminus$ | readme.txt             | File providing information about the directory,<br>which initially serves as a placeholder, and is<br>later used for storing system modules for the<br>security framework. The directory contains one<br>security provider configuration extension for<br>each type of security provider in the domain's<br>current realm. |
| user_<br>projects\domains\<br>base_<br>domain\console-e<br>$xt \setminus$     | readme.txt             | File providing information about the directory,<br>which initially serves as a placeholder for<br>custom extensions to the WebLogic Server<br>Administration Console.                                                                                                    |
| user<br>projects\domains\<br>base<br>domain\init-info\                        | domain-info.xml        | File used to identify domain creation and<br>extension information. Such information<br>includes the identity of the components in the<br>domain, the location of the JDK and<br>applications directory used by the domain, and<br>the templates used to create and extend the<br>domain.                                  |
| user_<br>projects\domains\<br>base_<br>domain\init-info\                      | security.xml           | File used for creating user groups and roles<br>that establish identity and access to domain<br>resources.                                                                                                    |
| user_<br>projects\domains\<br>base<br>domain\init-info\                       | startscript.xml        | File used to create the $*$ . cmd and $*$ . sh files<br>that are placed into the domain's root and bin<br>directories.                                                                                                    |
| user_<br>projects\domains\<br>base<br>domain\init-info\                       | tokenValue.properties  | File that contains the actual values to substitute<br>for the tokens specified in the start scripts.                                                                                                    |
| user_<br>projects\domains\<br>base_domain\lib\                                | readme.txt             | File providing information about the directory,<br>which initially serves as a placeholder for the<br>domain's libraries. The JAR files in this<br>directory are added dynamically to the end of<br>the server classpath at server startup.                                                                                |

*Table 2–24 (Cont.) Base Domain After Applying the WebLogic Server Default and WebLogic Server Examples Extension Templates*

| <b>Directory</b>                                                                               | <b>File</b>                                                            | <b>Description</b>                                                                                                    |
|------------------------------------------------------------------------------------------------|------------------------------------------------------------------------|----------------------------------------------------------------------------------------------------|
| user<br>projects\domains\<br>base_<br>$domain\secenty\$                                        | DefaultAuthenticatorInit.<br>ldift<br>DefaultAuthorizerInit.ldi        | Files used for bootstrapping tasks, including<br>authentication (user and group), authorization,<br>and role mapping. These files contain<br>LDAP-specific information.                                                                                                    |
|                                                                                                | ft<br>DefaultRoleMapperInit.l<br>dift<br>XACMLAuthorizerInit.ld<br>ift | Note: WebLogic domains created with this<br>release use the XACML providers, by default.<br>These XACML security providers are<br>compatible with policies and roles created<br>using the WebLogic Authorization provider<br>(DefaultAuthorizer) and WebLogic Role<br>Mapping provider (DefaultRoleMapper). For<br>more information, see "WebLogic Security<br>Providers" in Understanding Security for Oracle<br>WebLogic Server. |
|                                                                                                | XACMLRoleMapperInit.l<br>dift                                          |                                                                                                    |
| user_<br>projects\domains\<br>base_<br>$domain\secenty\$                                       | SerializedSystemIni.dat                                                | File containing encrypted security information.                                                                                                    |
| user_<br>projects\domains\<br>base_<br>domain\servers\<br>AdminServer\sec<br>urity $\setminus$ | boot.properties                                                        | File containing server startup properties,<br>including the user name and password<br>required to start the server (in encrypted<br>format). It is generated only when you select<br>development startup mode.                                                                                                    |
|                                                                                                |                                                                        | This file enables you to bypass the prompt for<br>user name and password during a server's<br>startup cycle. For more information, see<br>"Provide User Credentials to Start and Stop<br>Servers" in Managing Server Startup and<br>Shutdown for Oracle WebLogic Server.                                                                                                    |
| user_<br>projects\domains\<br>base_<br>domain\user<br>staged_config\                           | readme.txt                                                             | File providing information about the directory,<br>which initially serves as a placeholder for<br>configuration information optionally staged by<br>an administrator to be copied to managed<br>servers in the domain.                                                                                                    |
| user_<br>projects\domains\<br>base_<br>domain\WseeFile<br>Store∖                               | Not applicable.                                                        | Directory to be used for the file store for<br>system resources.                                                                                                    |

*Table 2–24 (Cont.) Base Domain After Applying the WebLogic Server Default and WebLogic Server Examples Extension Templates*